3.1-1

**3.** 入札業務操作説明(入札書提出以降)

#### 3.1. 入札以降(入札書提出)

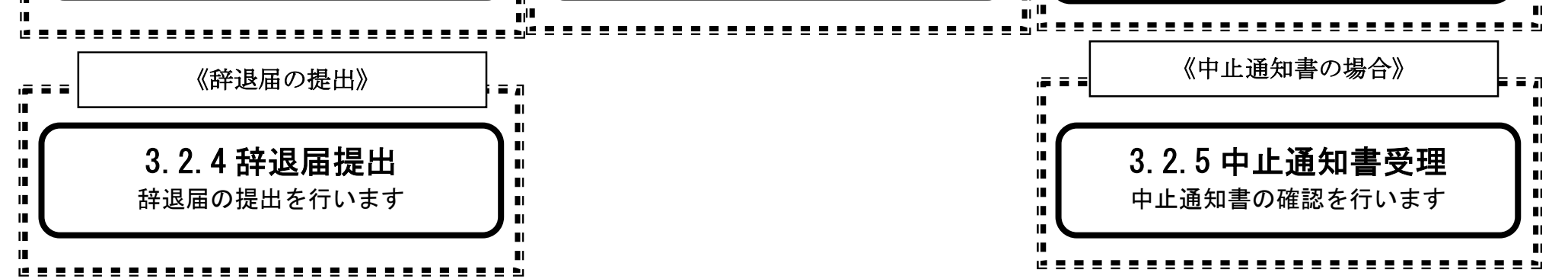

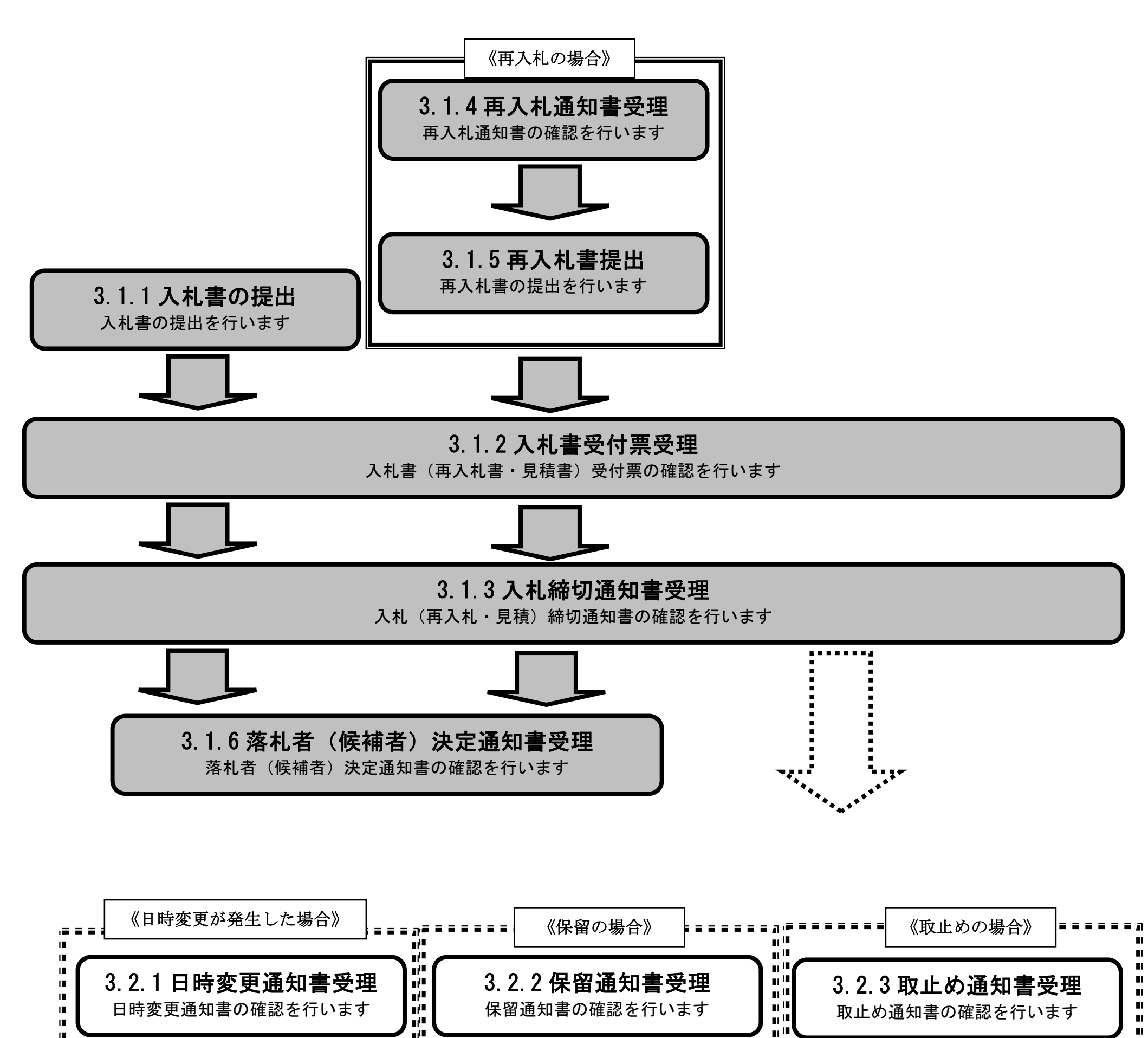

3.1-2

# **3.1.1.**入札書の提出

### ログイン 電子入札システムにログインします

# 入札状況一覧

入札状況一覧画面を表示します

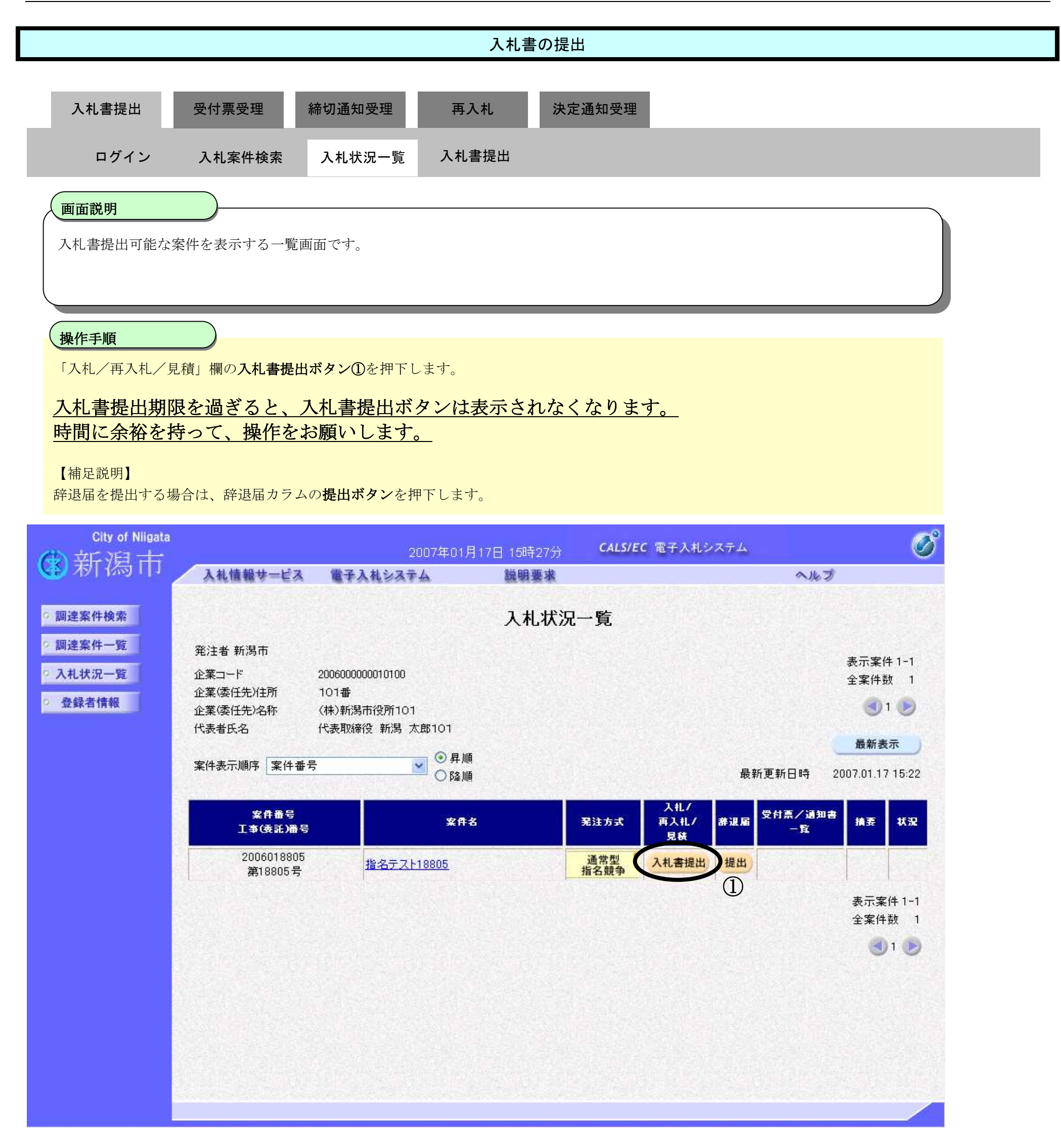

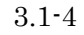

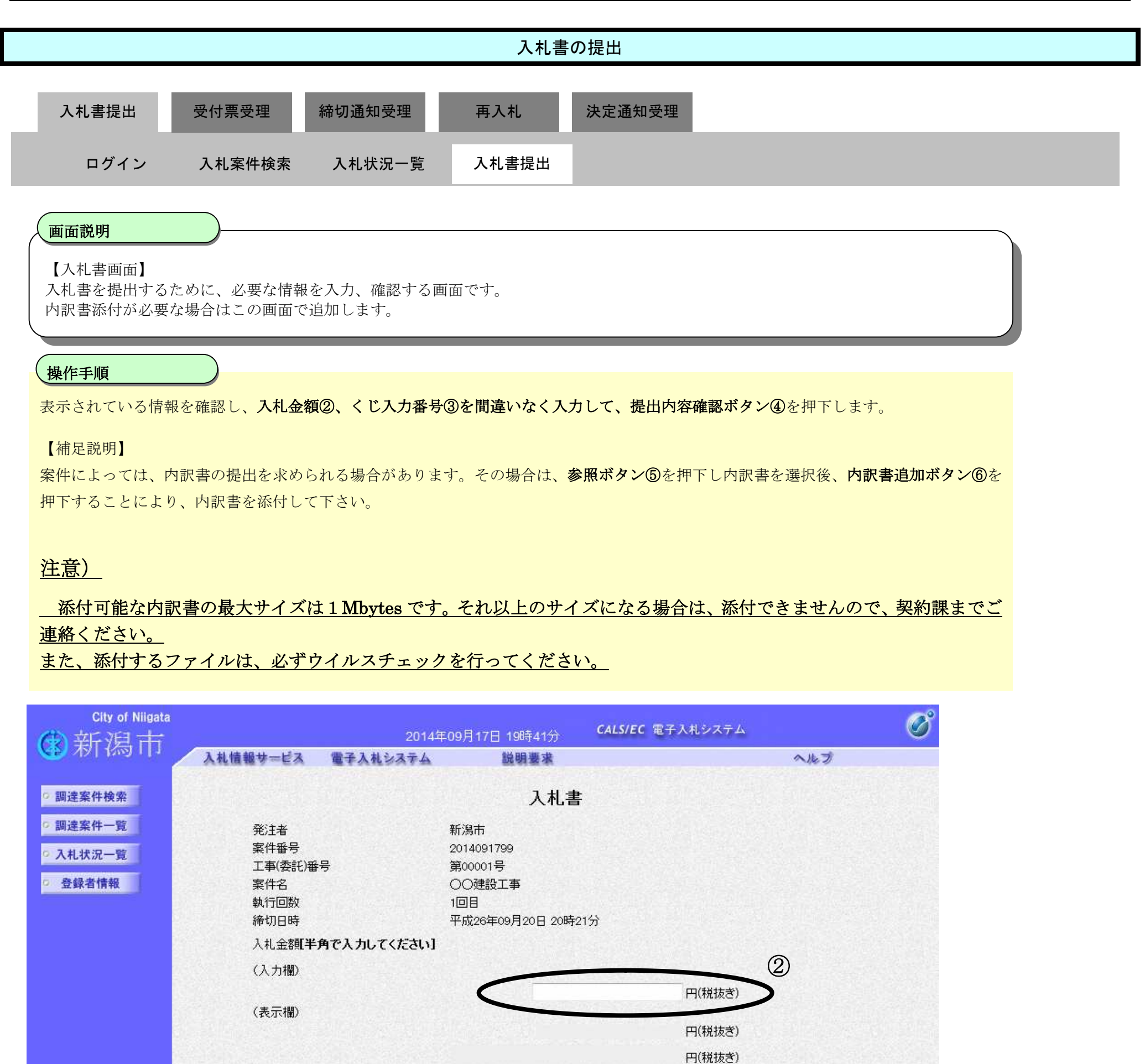

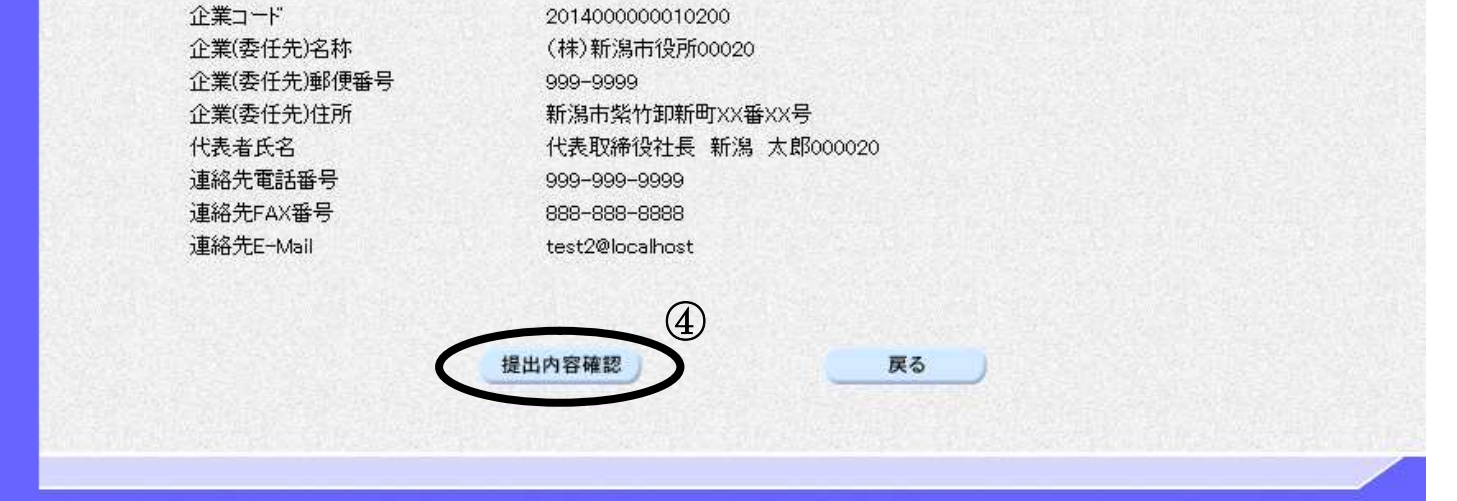

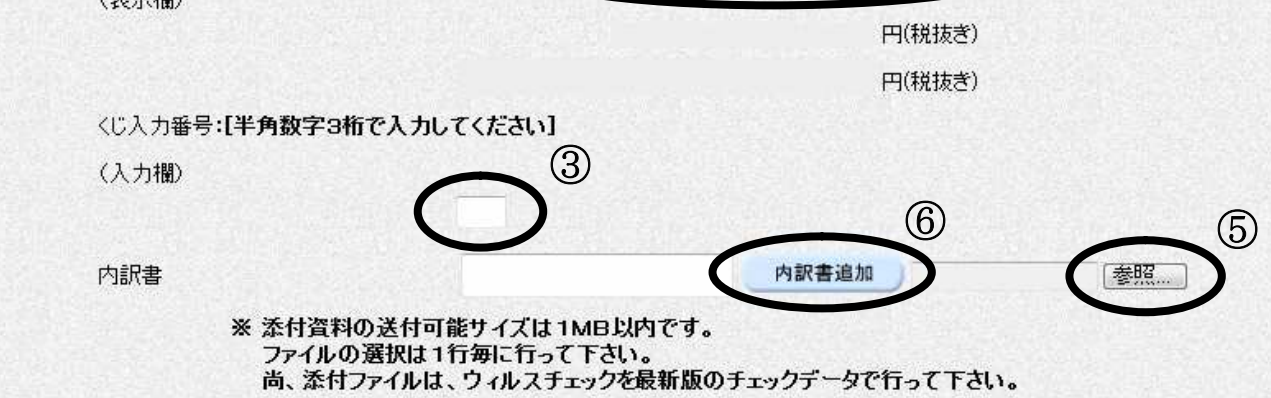

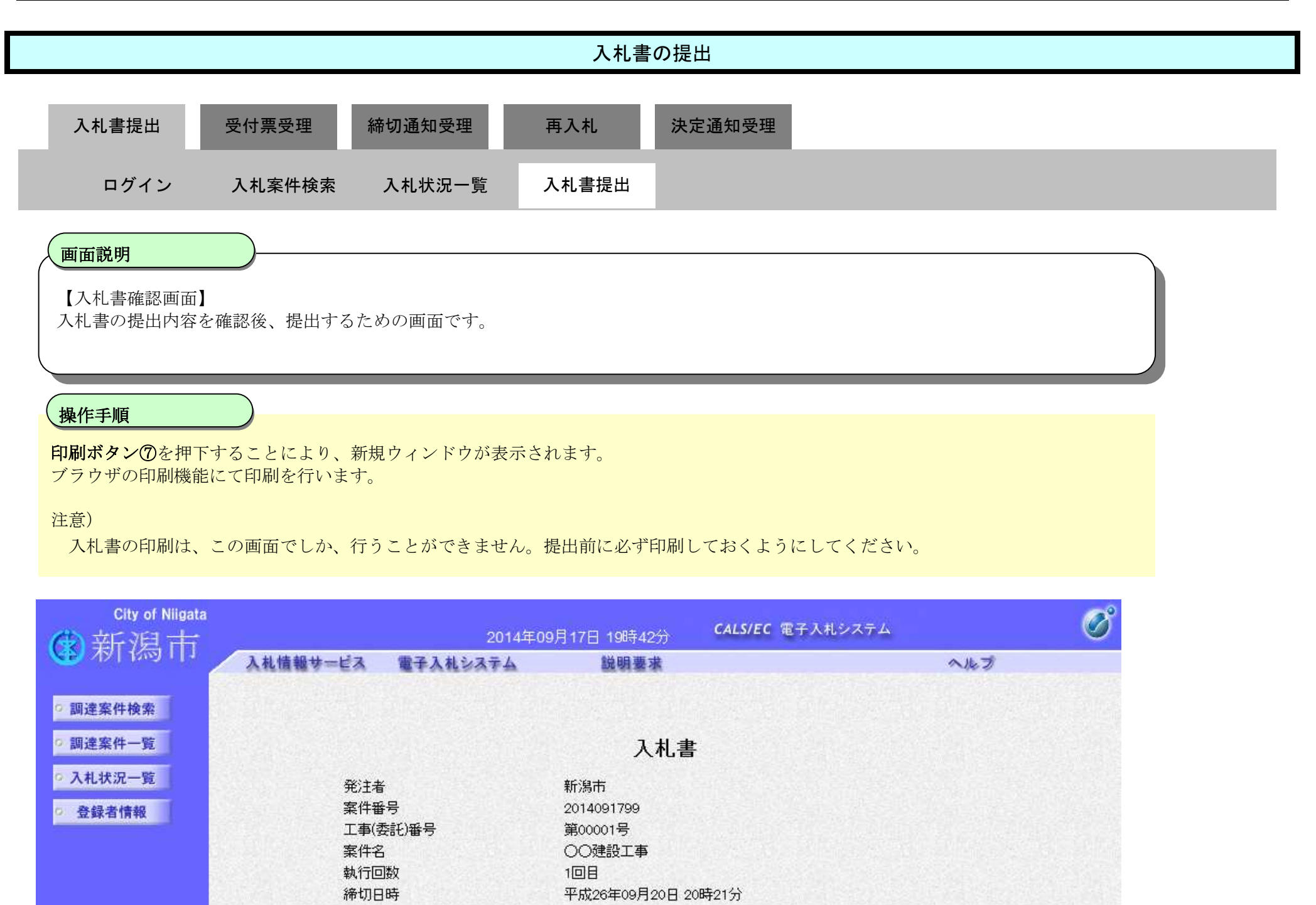

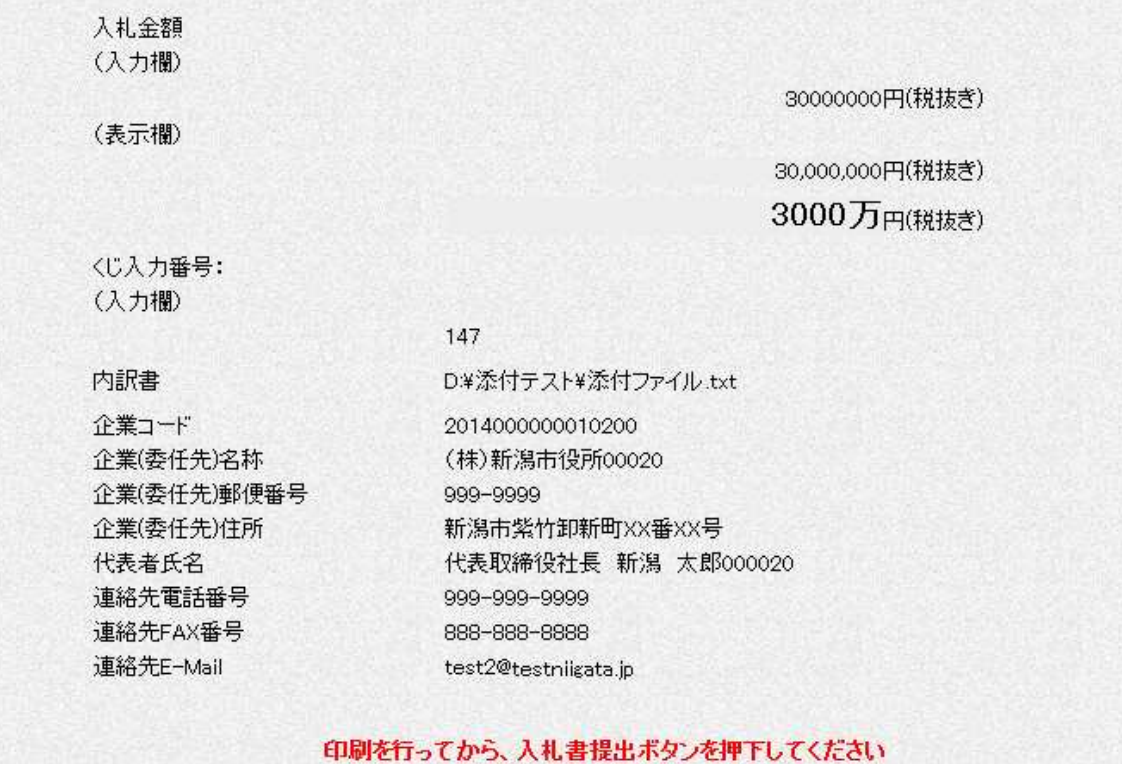

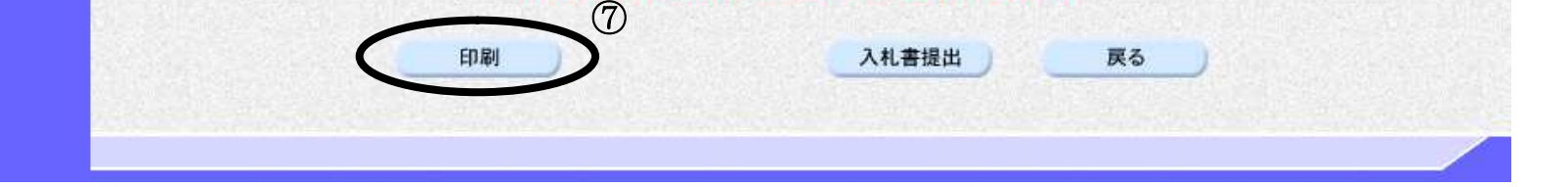

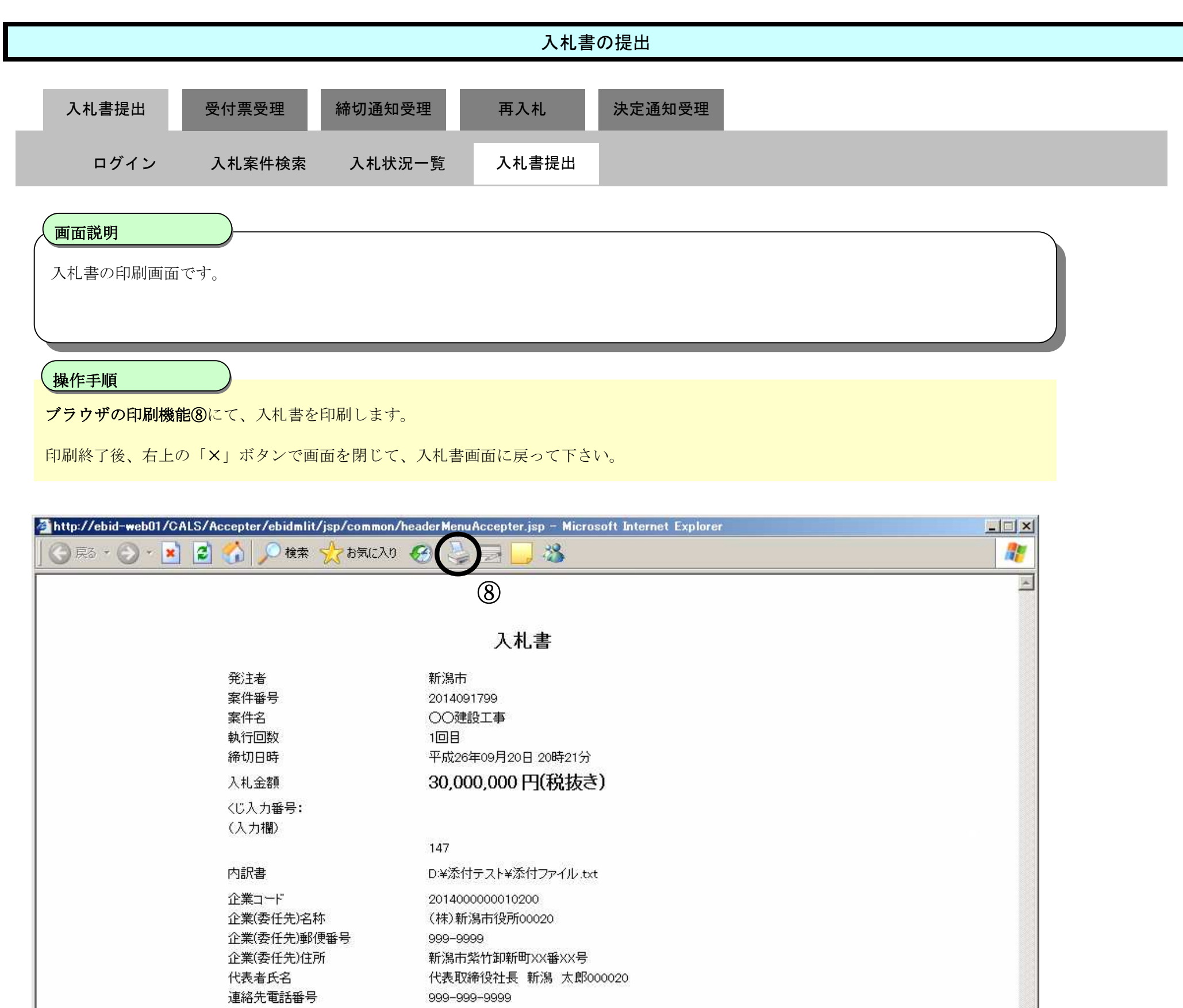

連絡先FAX番号

連絡先E-Mail

888-888-8888

test2@sv252012.testniigata.jp

3.1-7

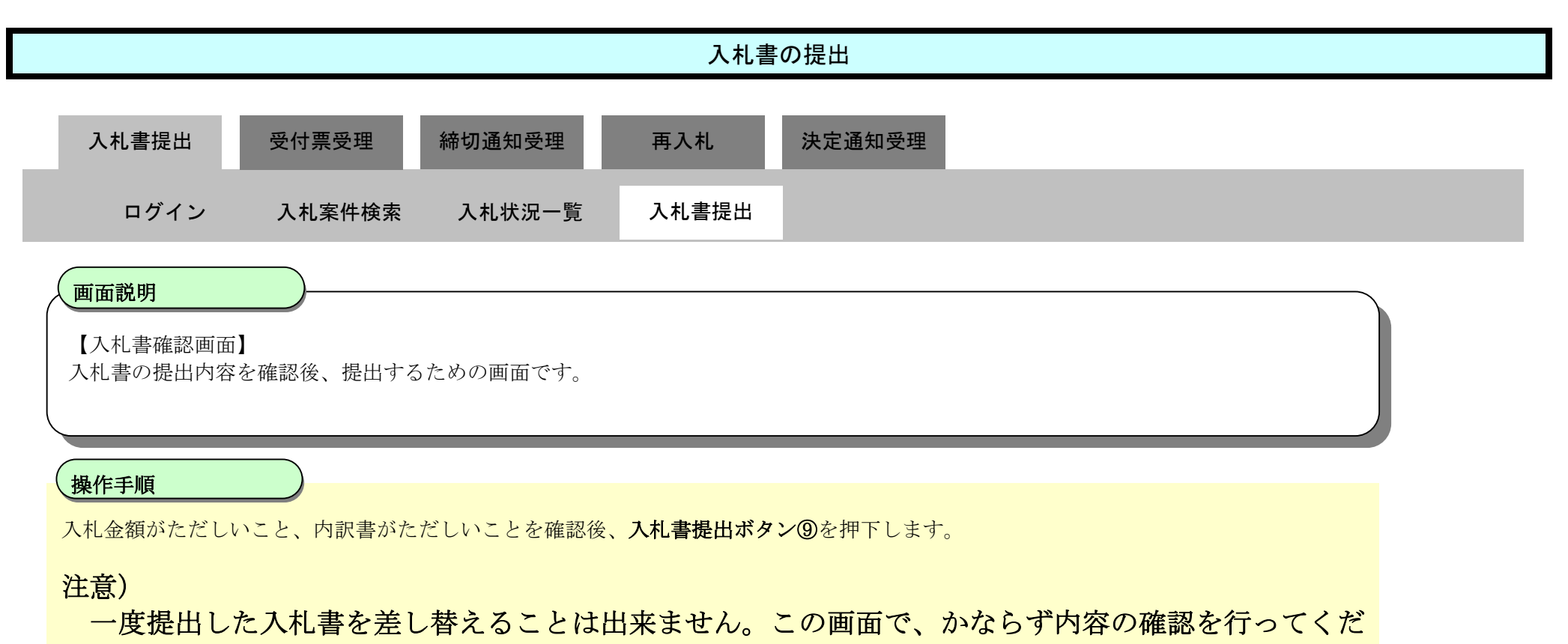

さい。

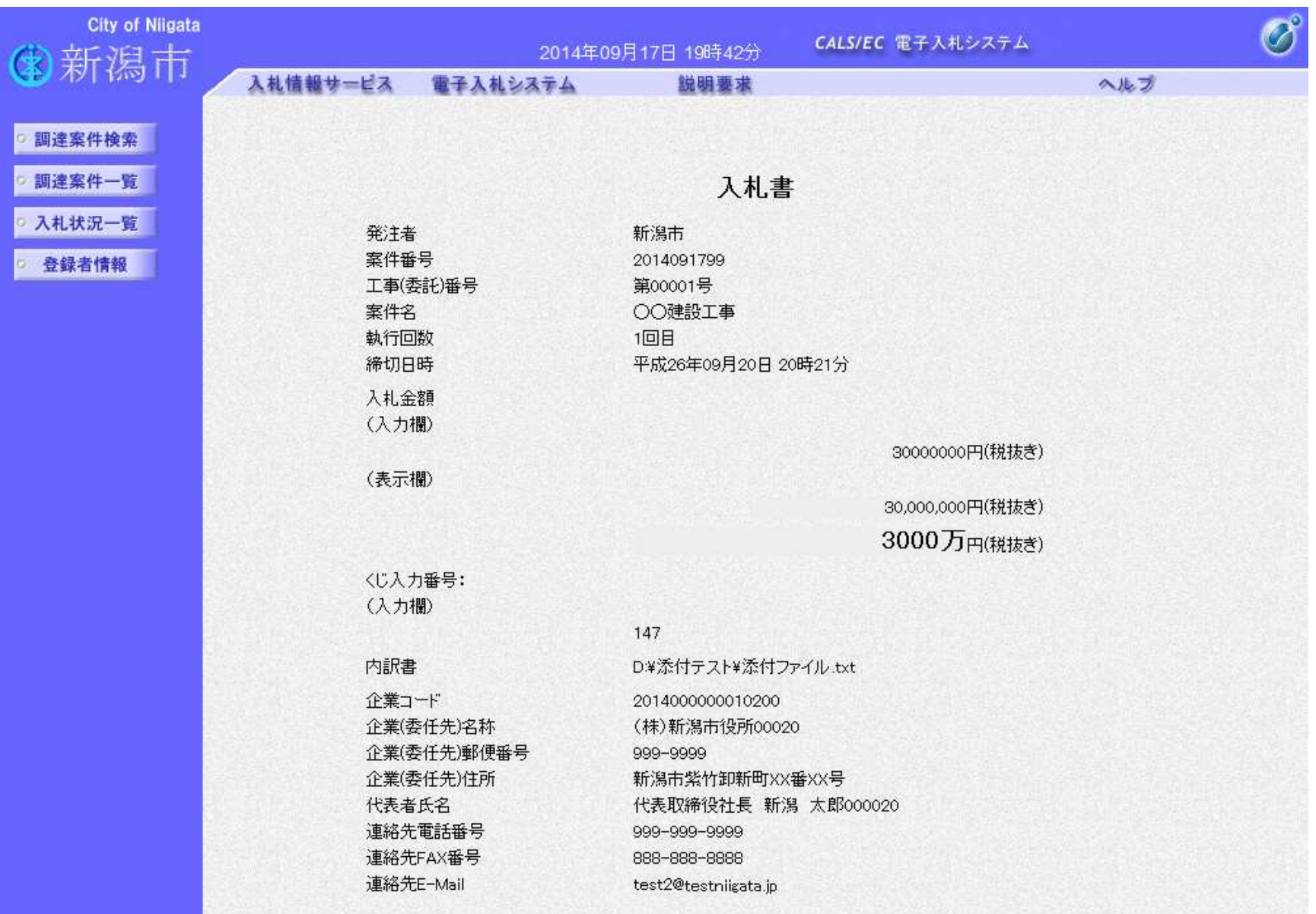

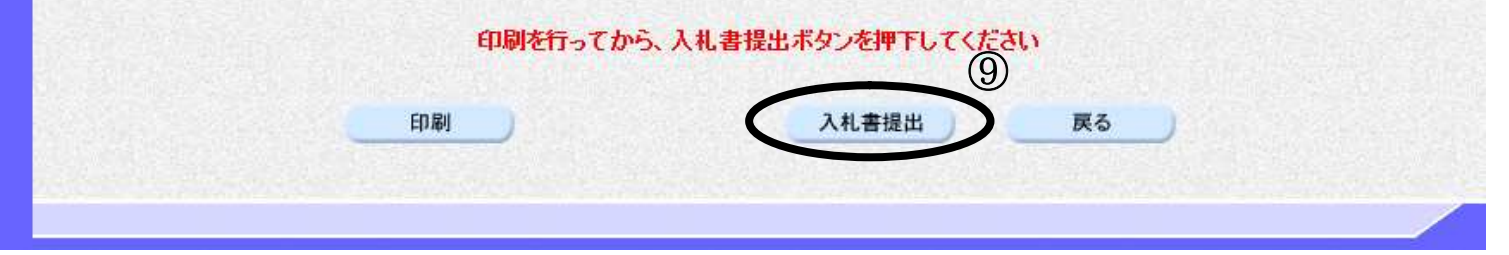

3.1-8

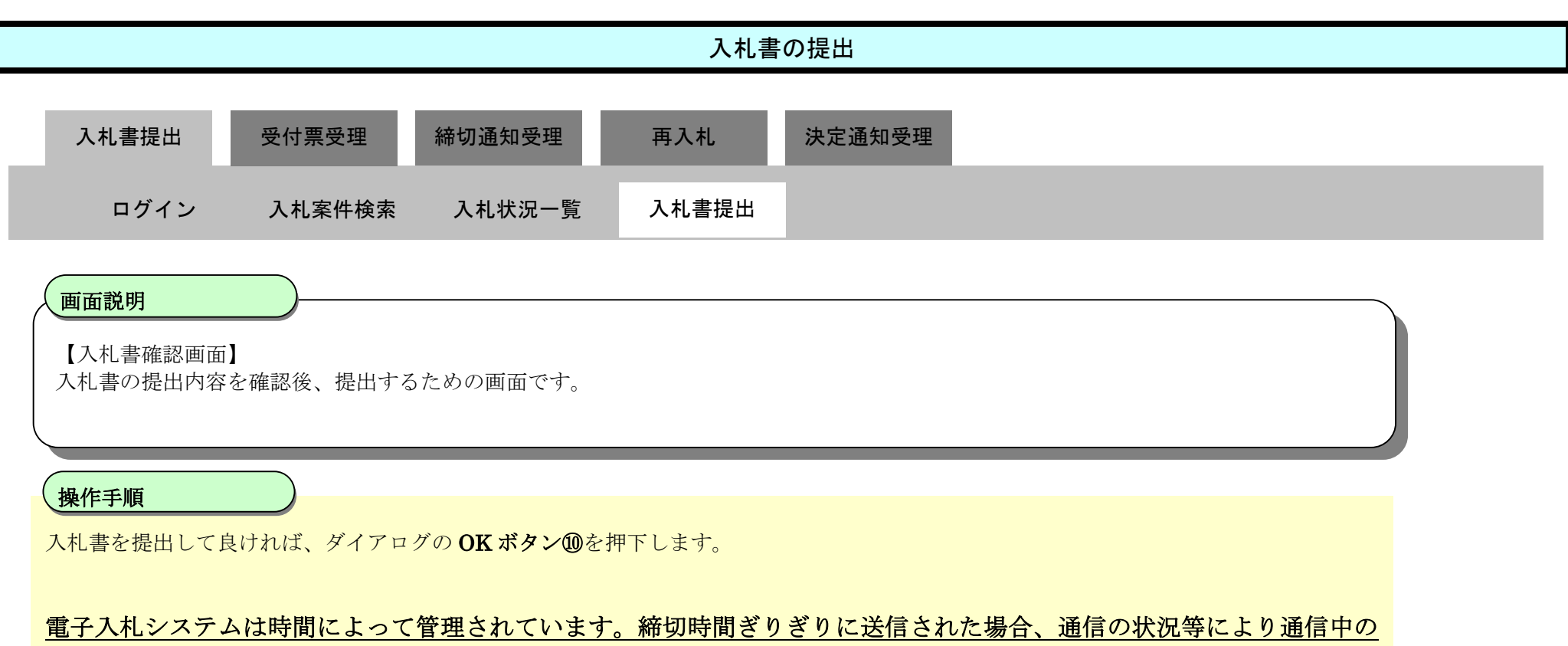

そのであっても時間になれば自動的に締切られます。

かんないて提出して頂くようお願いいたします。

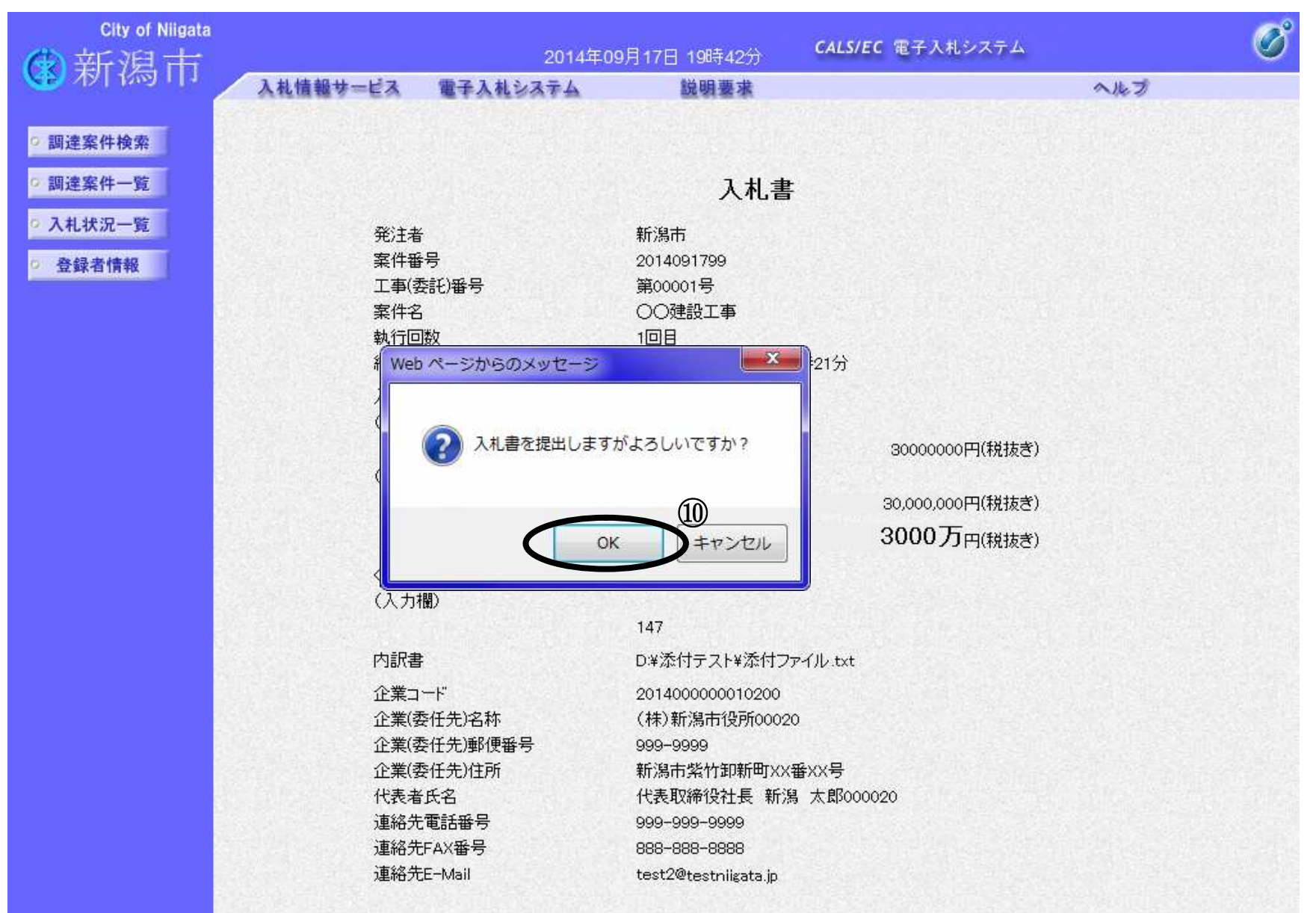

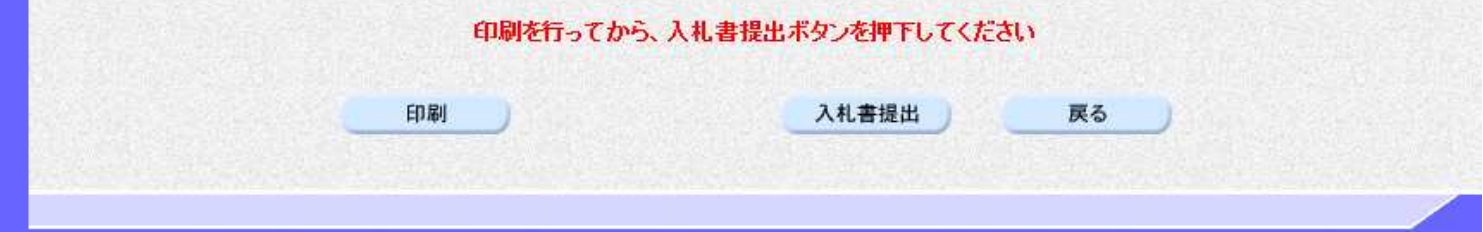

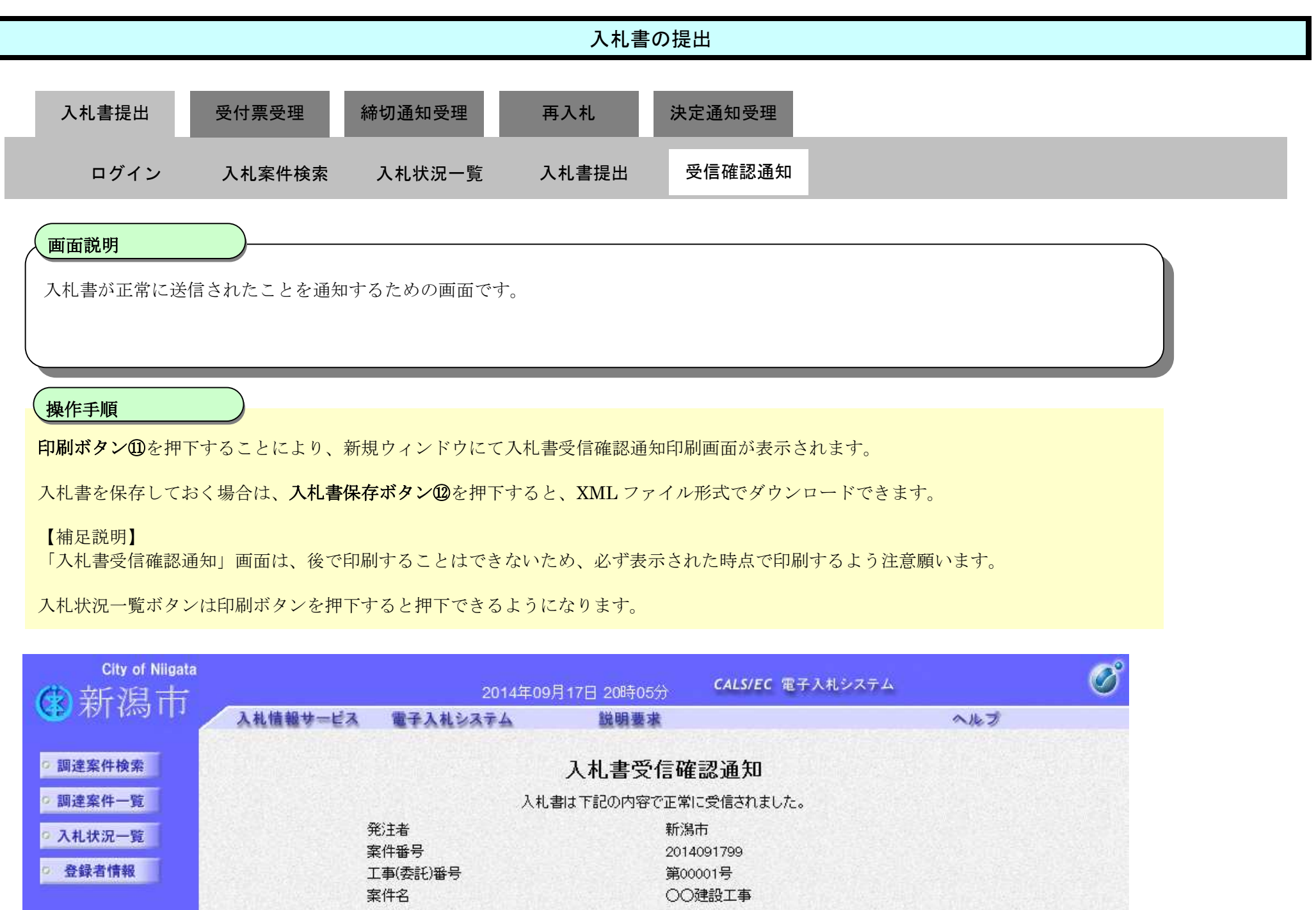

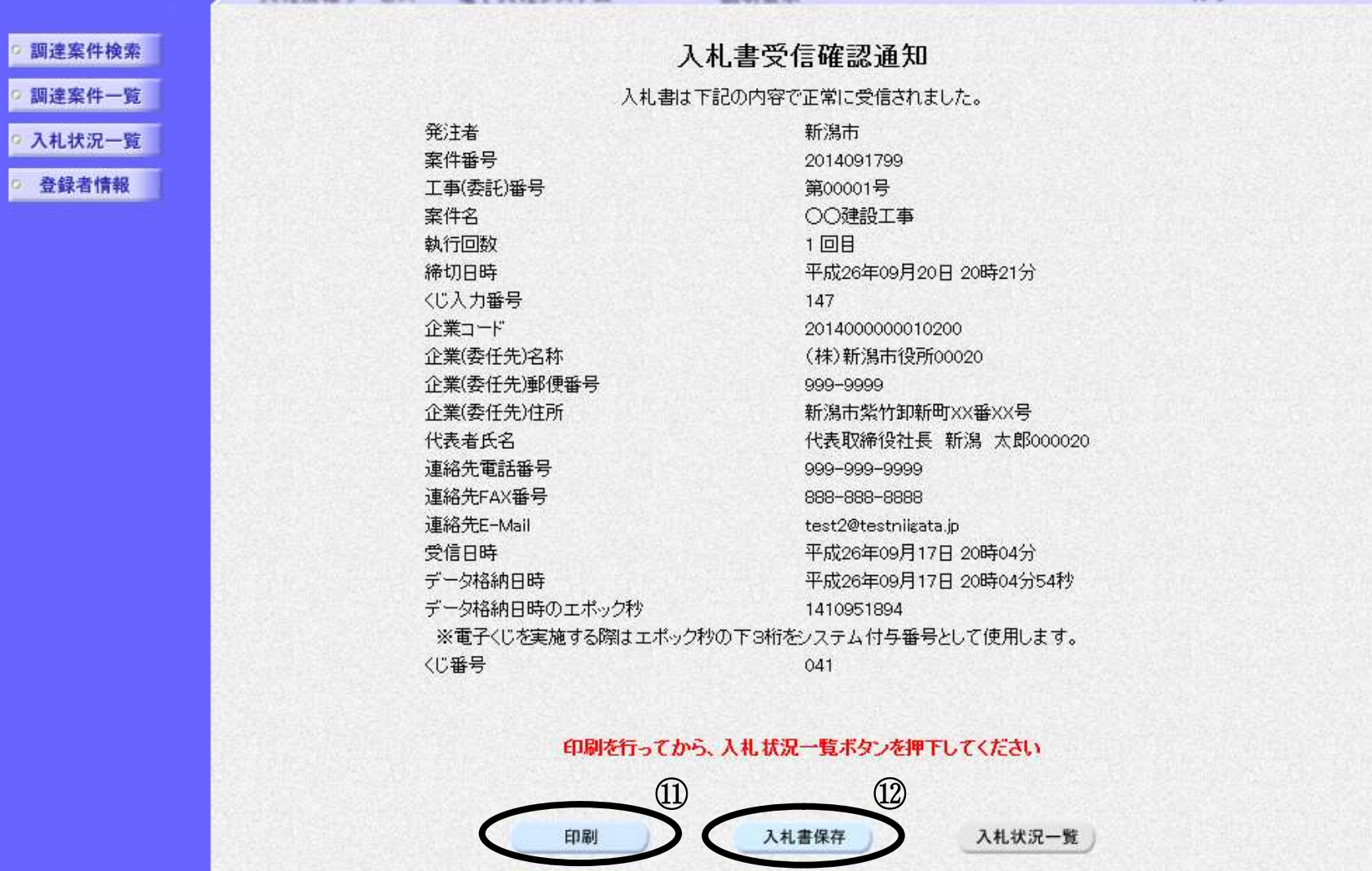

3.1-10

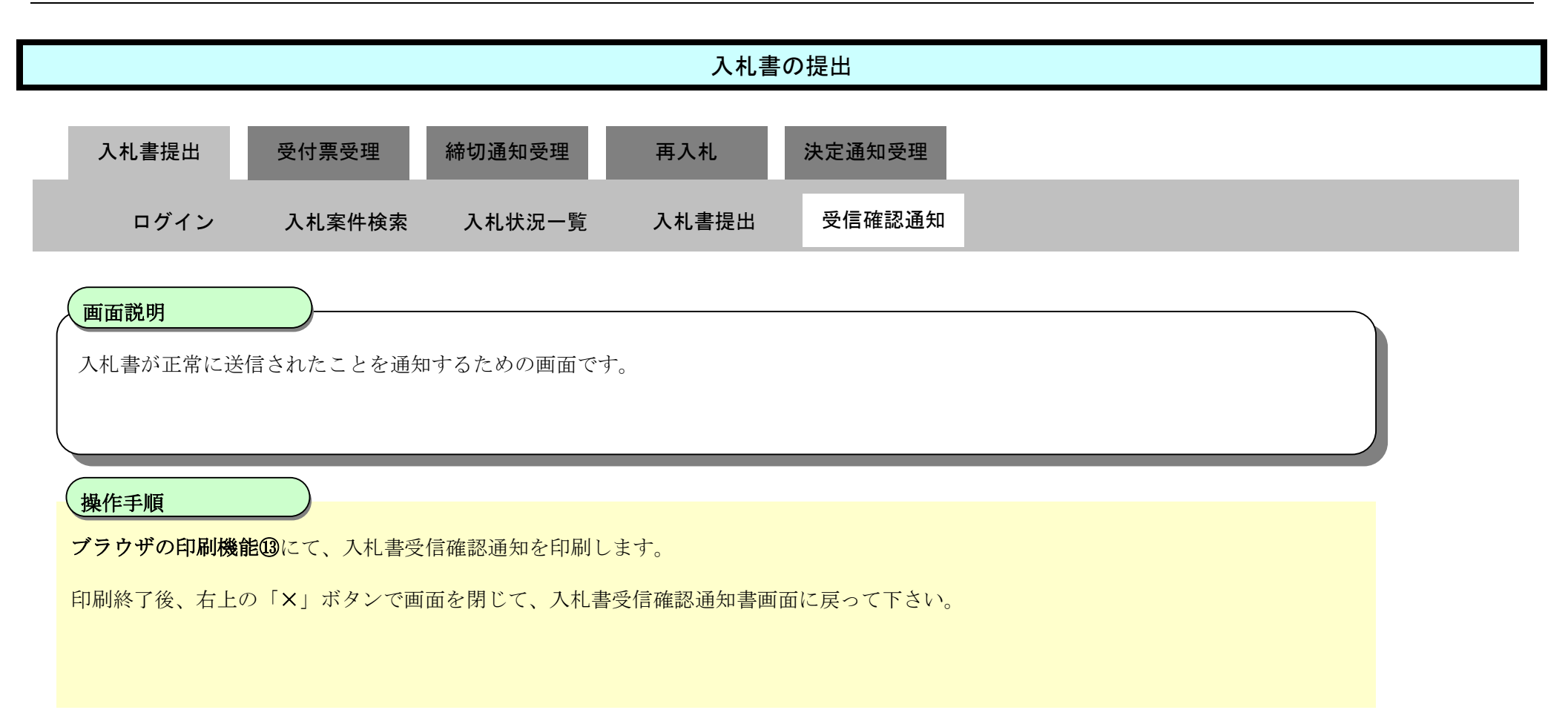

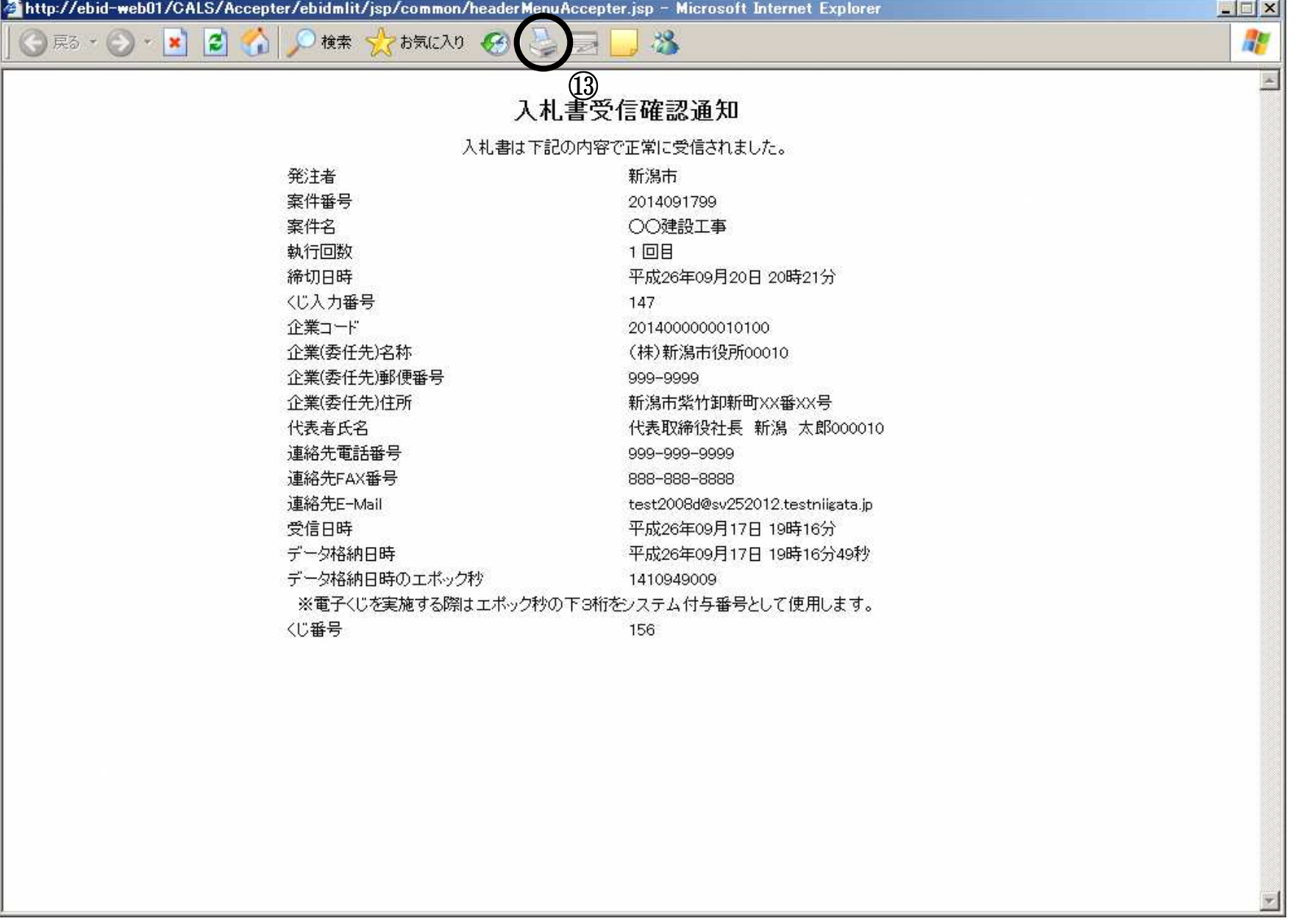

J.

3.1-11

# **3.1.2.**入札書受付票の受理

#### ログイン 電子入札システムにログインします

## 入札状況一覧

入札状況一覧画面を表示します

3.1-12

#### 【補足説明】

表示ボタンの下に赤字で「未参照あり」と表示されている場合は、参照していない通知書、受付票が届いていることをあらわしています。 日時変更や、再入札など、入札にかかわる重要な通知書が届いている場合もありますので、速やかに通知書の確認をしてください。 なお、電子入札システムに、通知書、受付票が登録された場合は、登録済みのメールアドレスに通知のメールが送信されますので、該当の メールを受信した場合は、電子入札システムにログインしてから、該当の通知書、受付票をご覧ください。

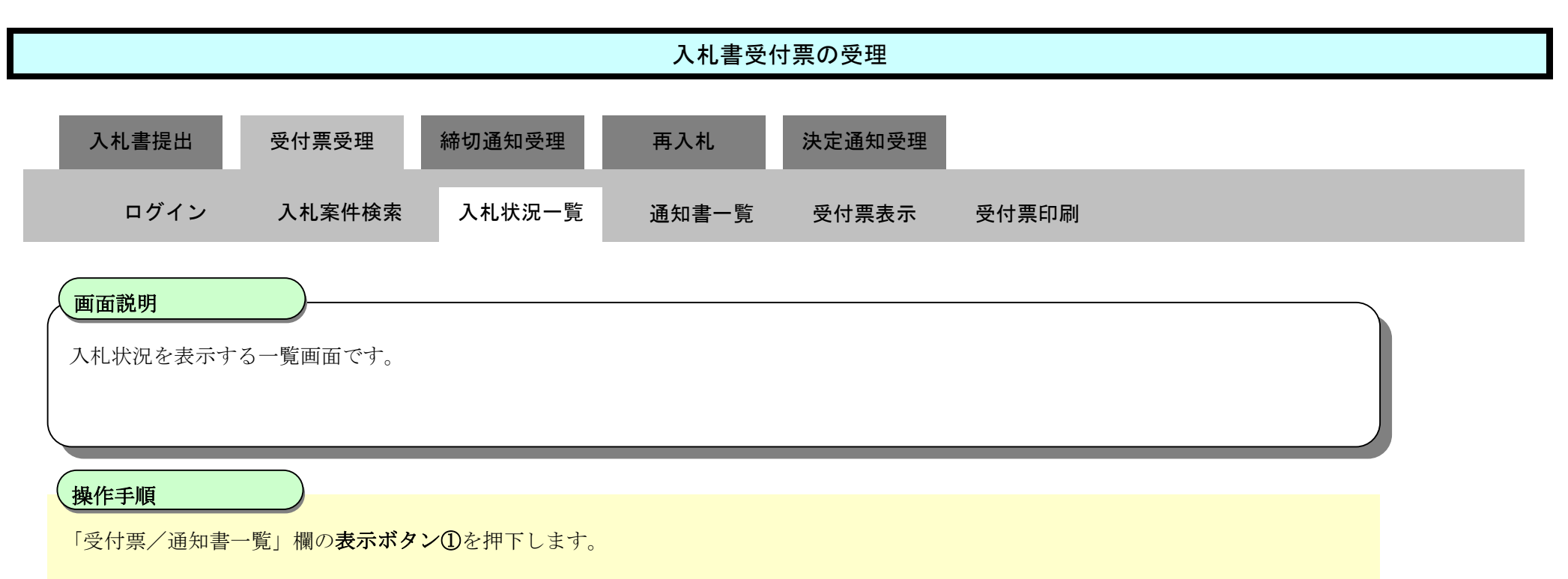

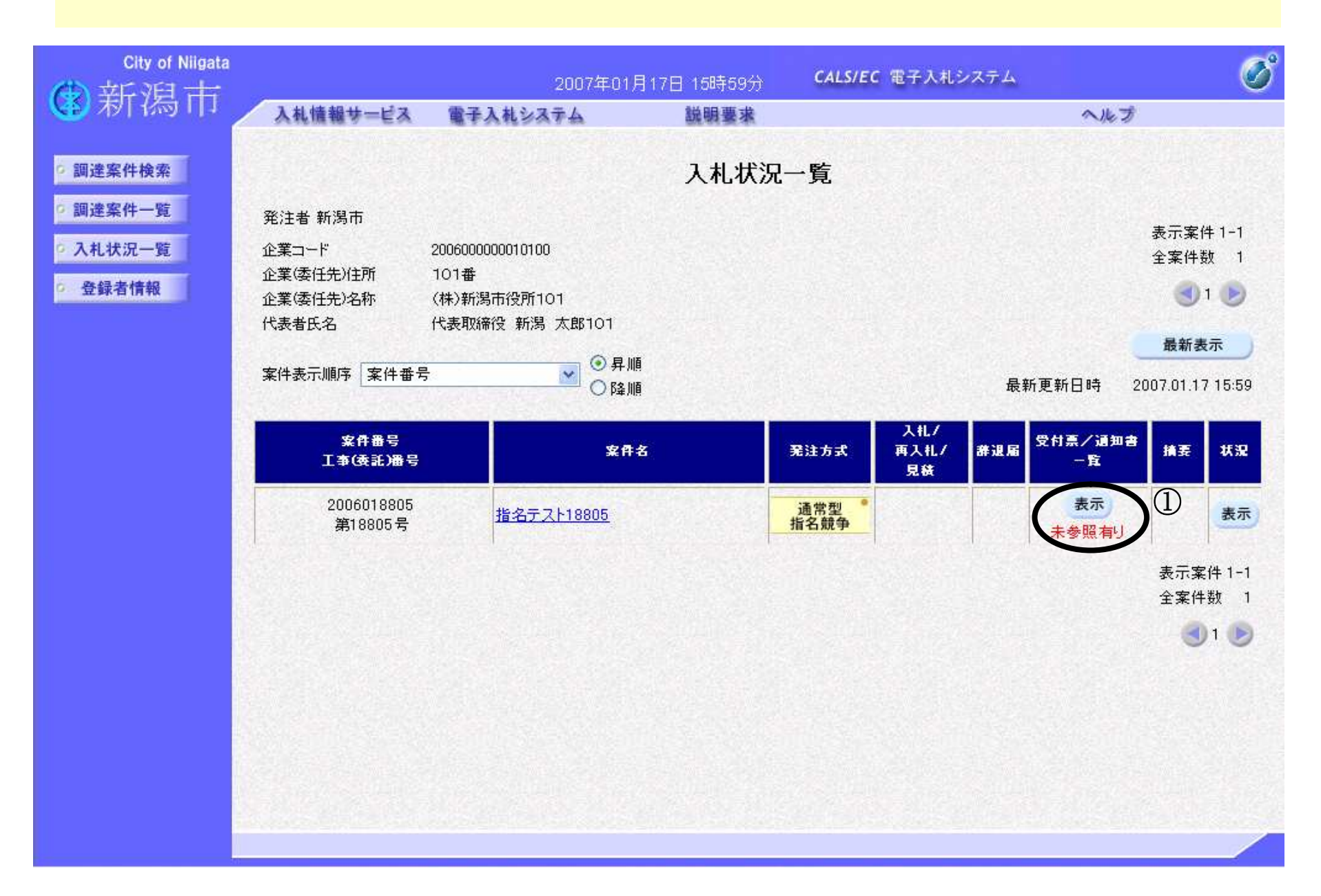

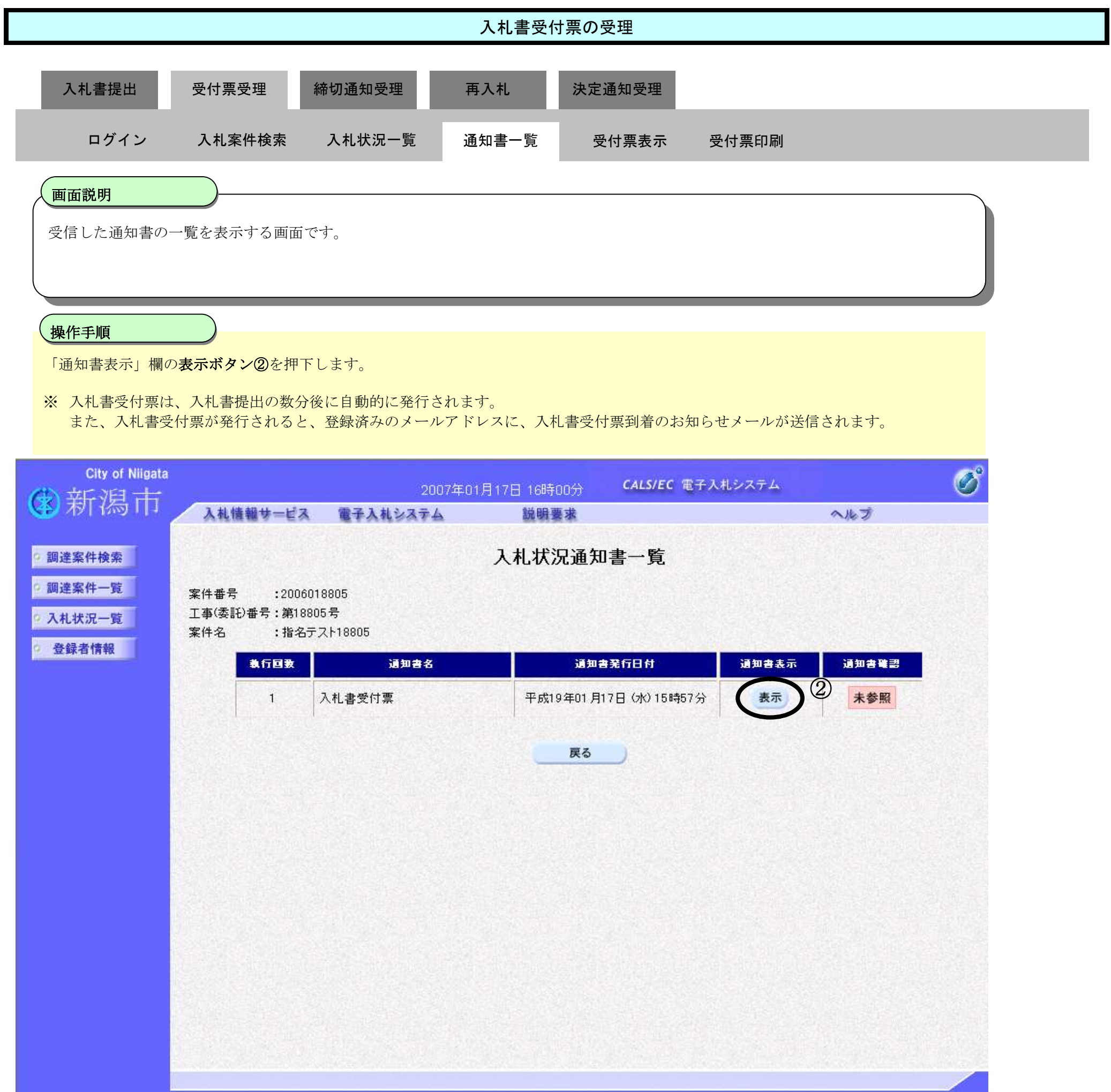

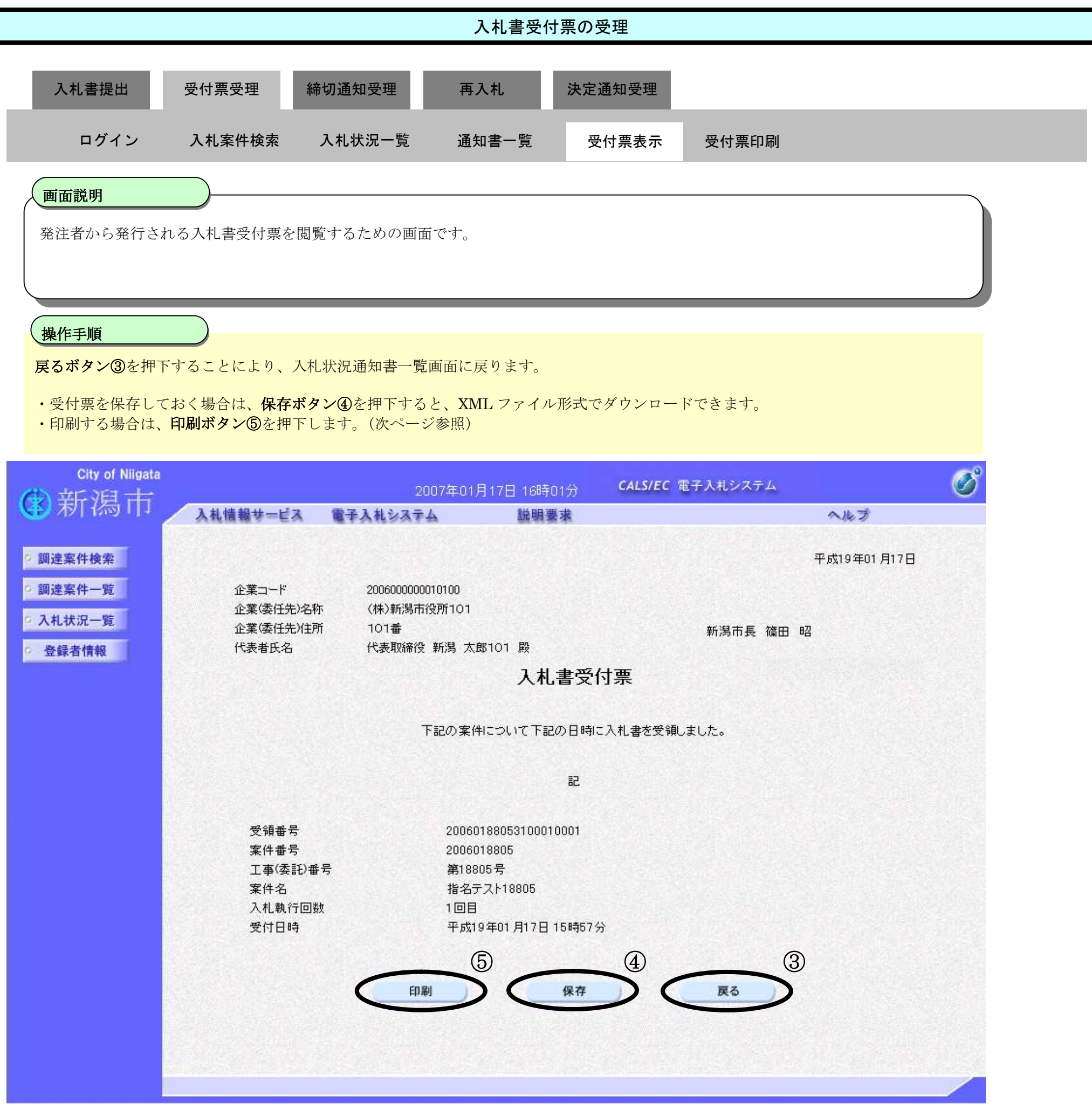

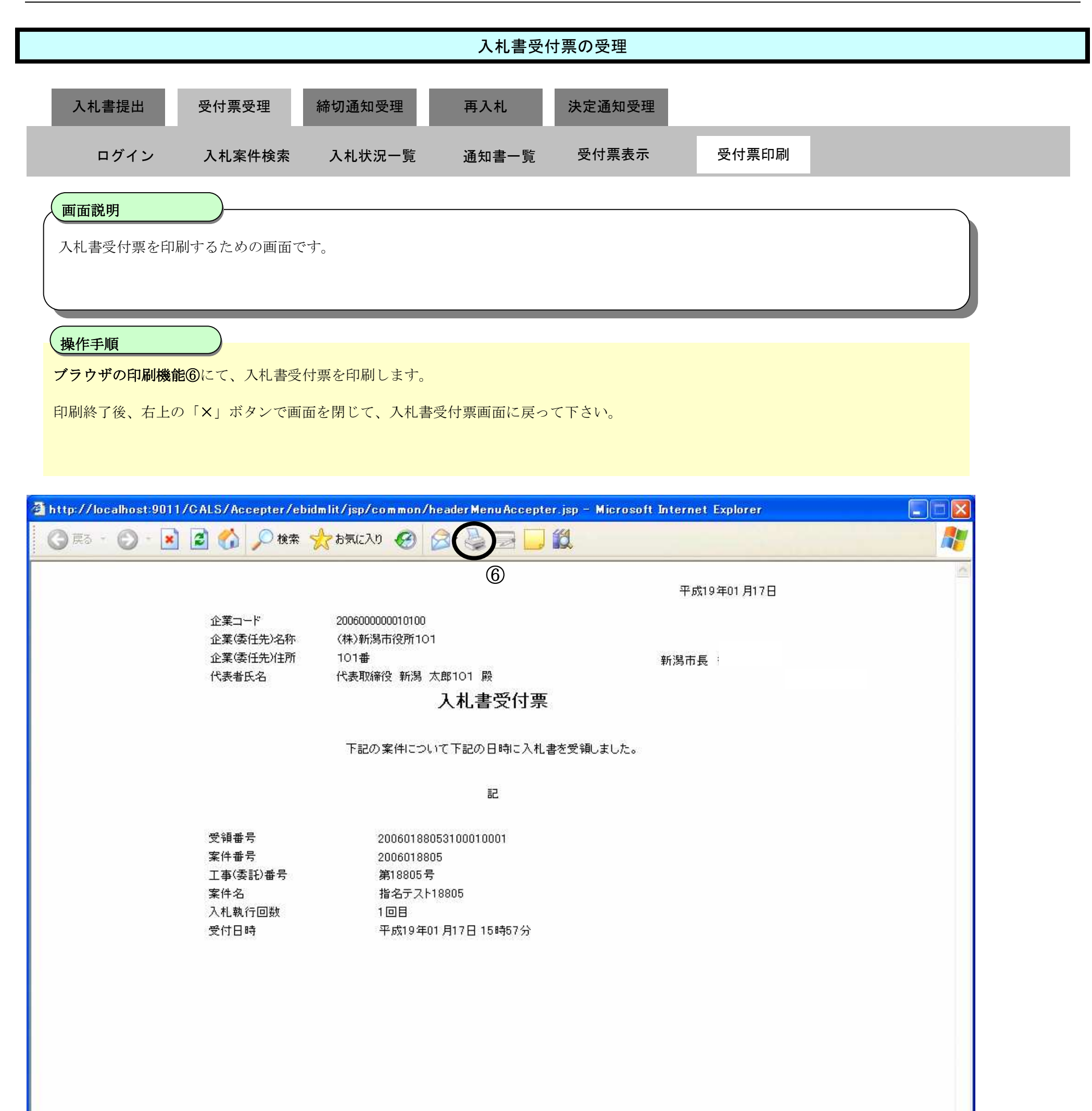

3.1-16

# **3.1.3.**入札締切通知書の受理

#### ログイン 電子入札システムにログインします

## 入札状況一覧

入札状況一覧画面を表示します

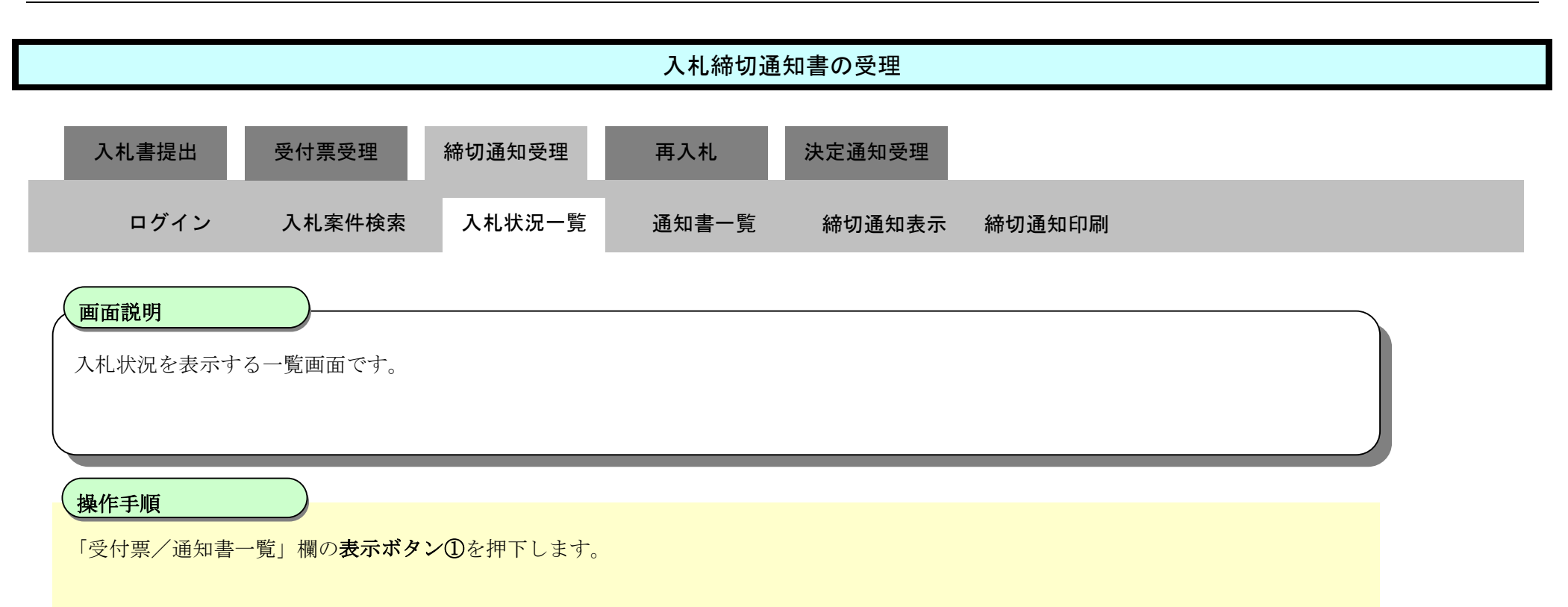

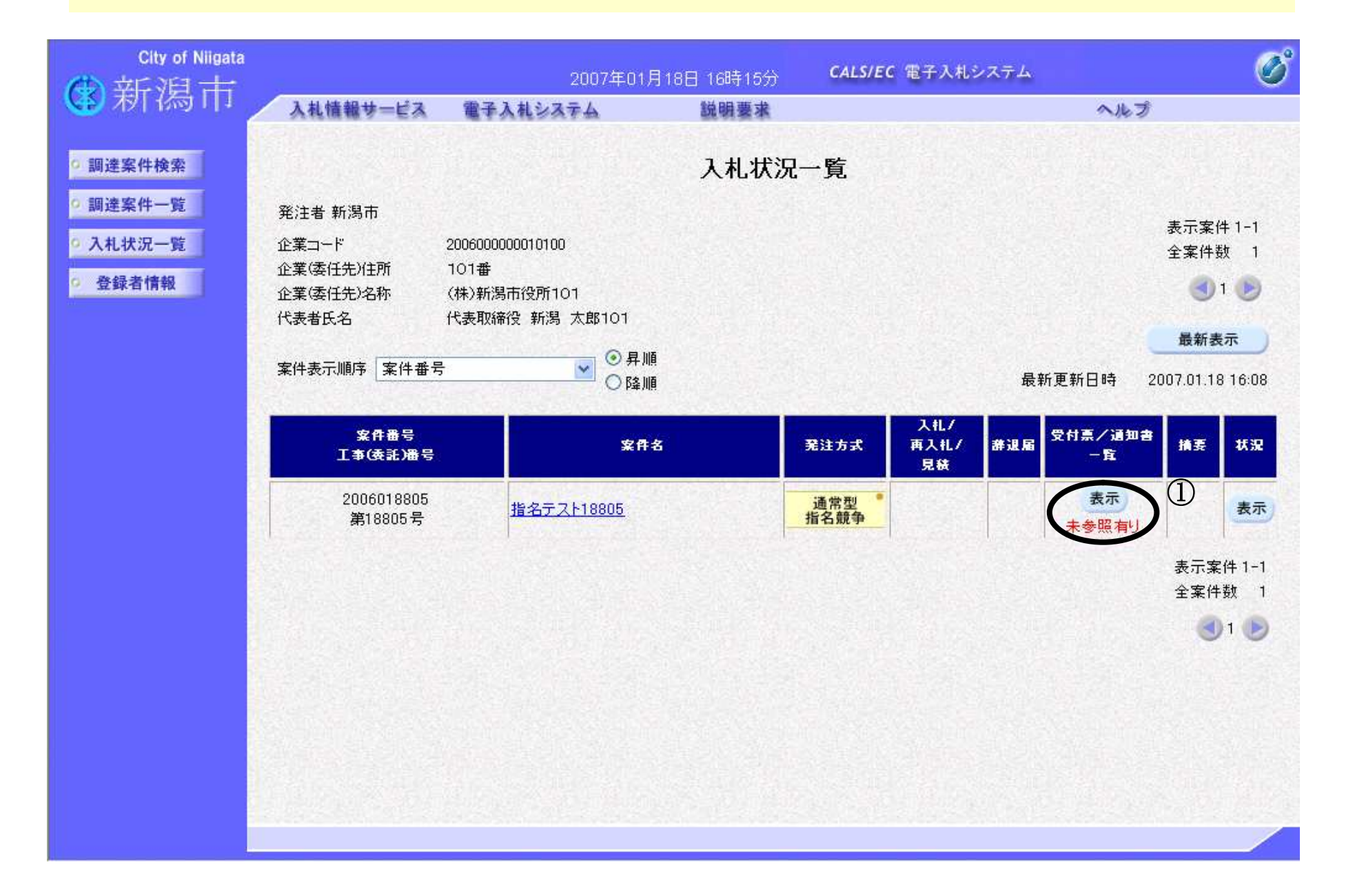

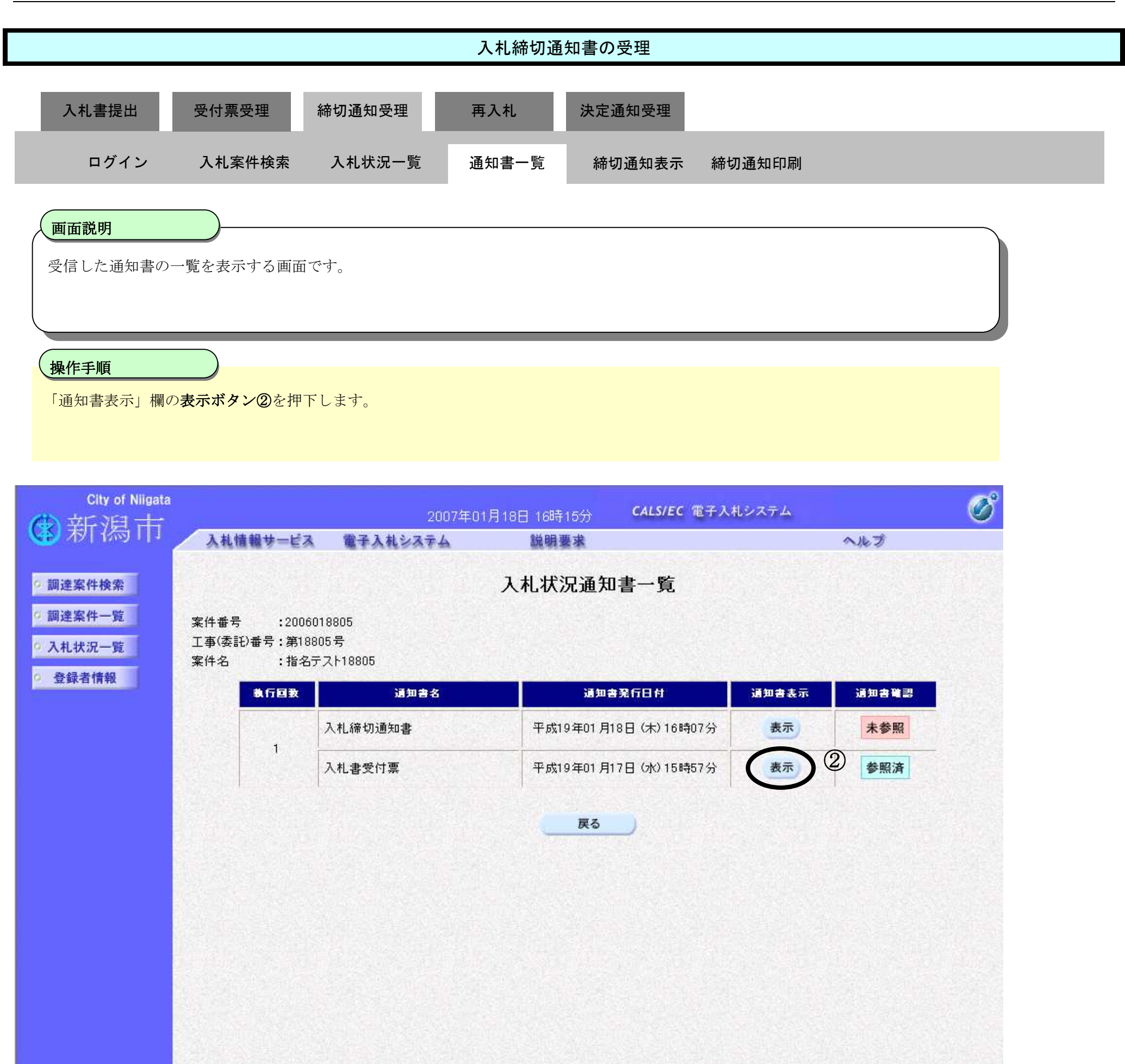

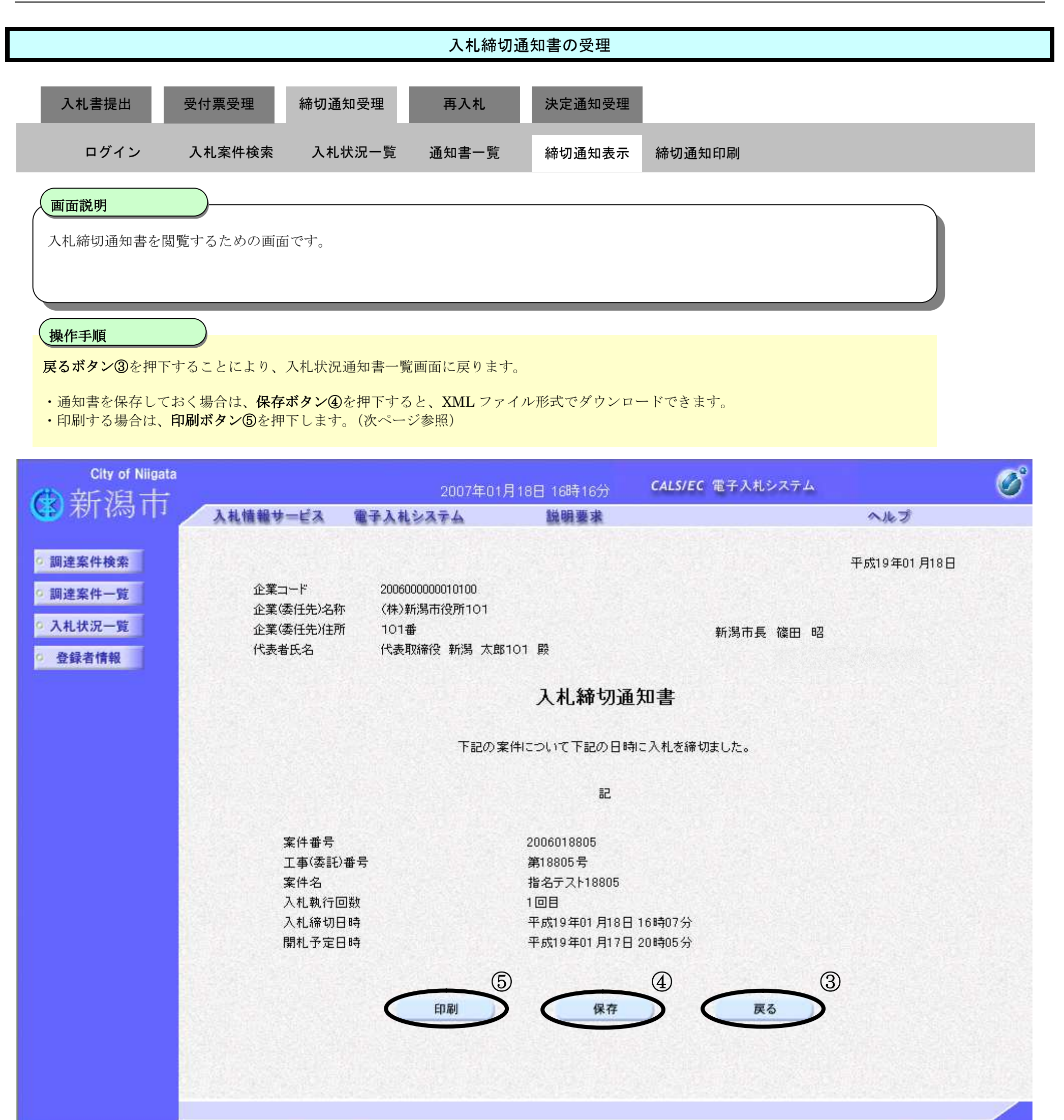

 $\mathcal{P}$ 

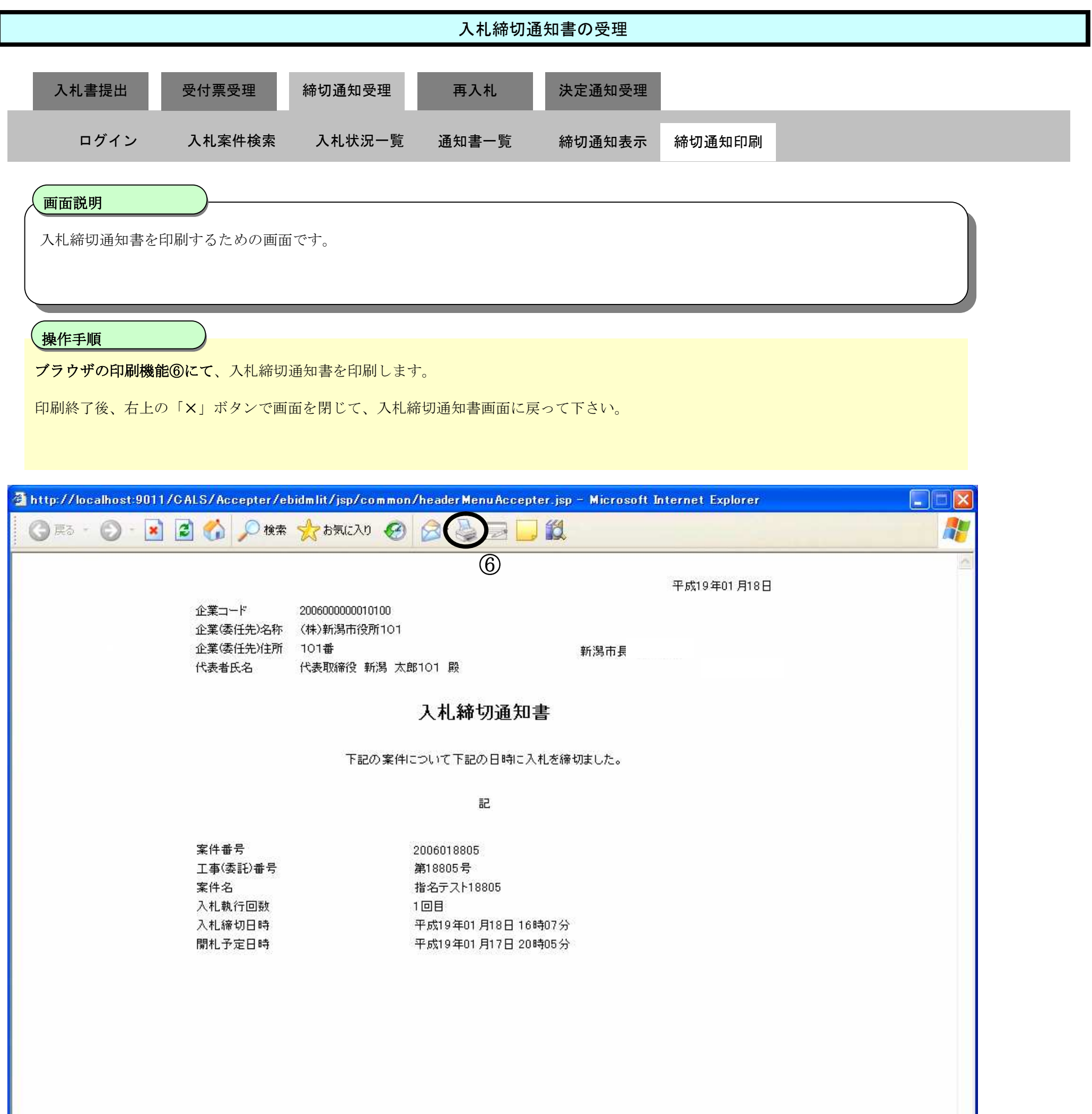

3.1-21

# **3.1.4.**再入札通知書の受理

#### ログイン 電子入札システムにログインします

## 入札状況一覧

入札状況一覧画面を表示します

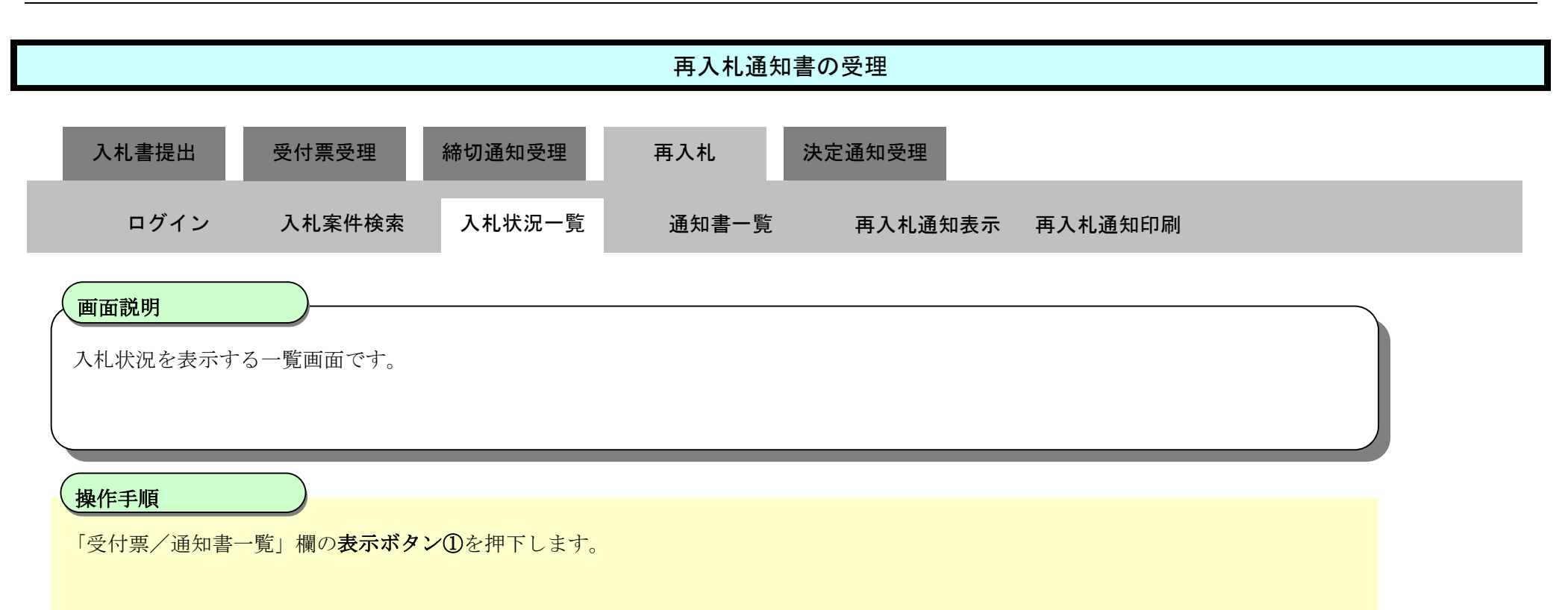

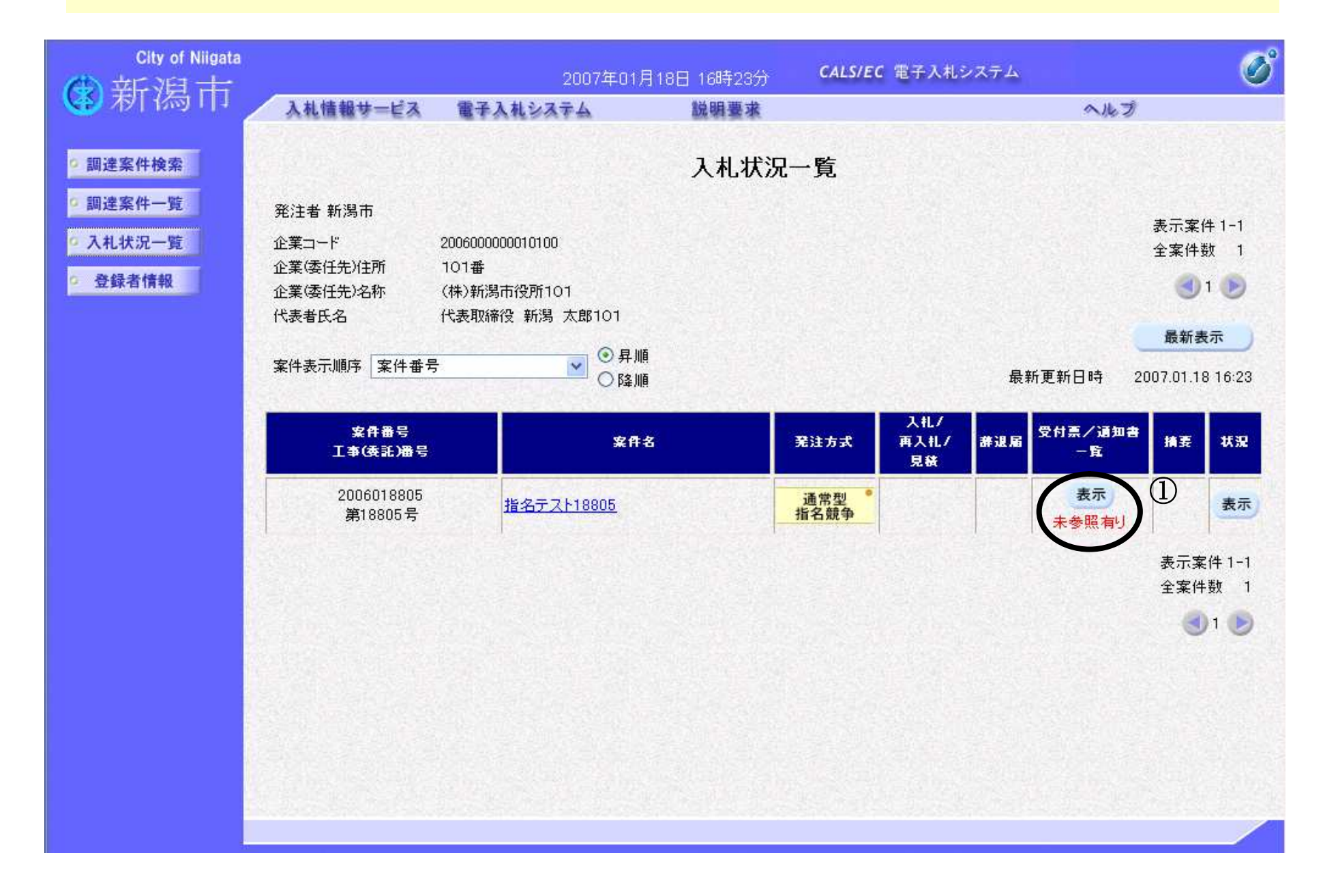

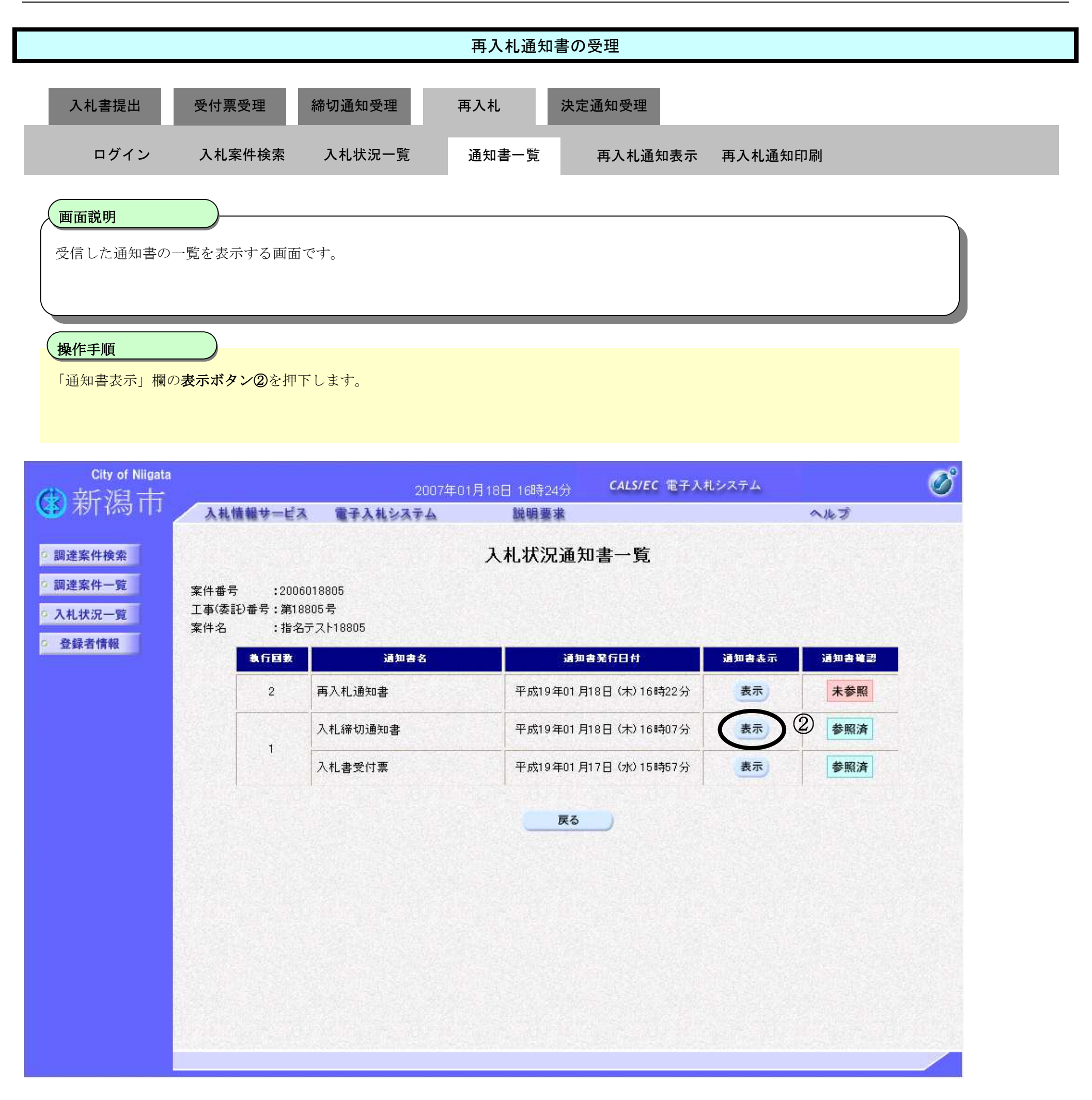

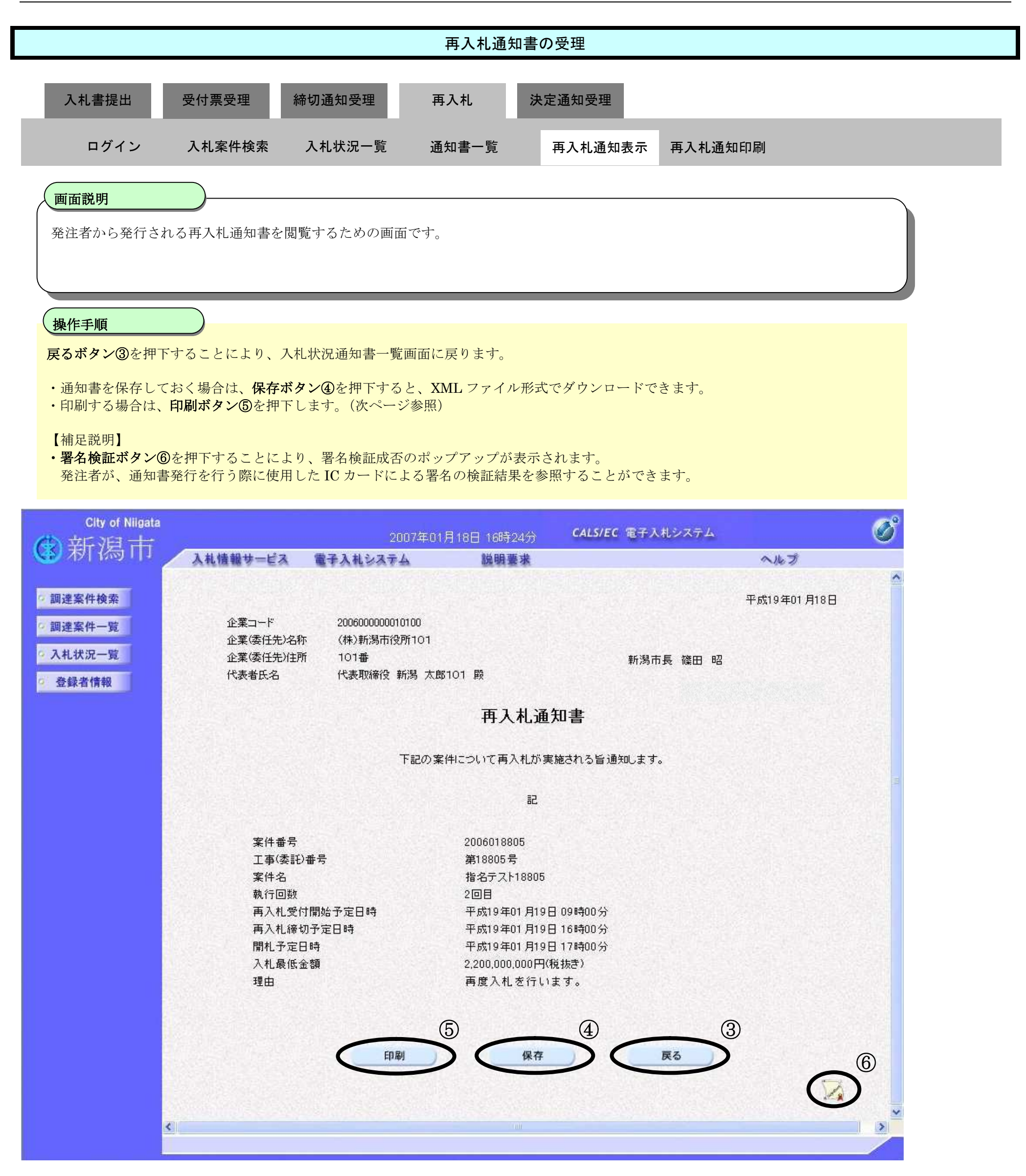

 $\mathcal{L}=\left\{ \mathcal{L}_{\mathcal{L}}\right\}$ 

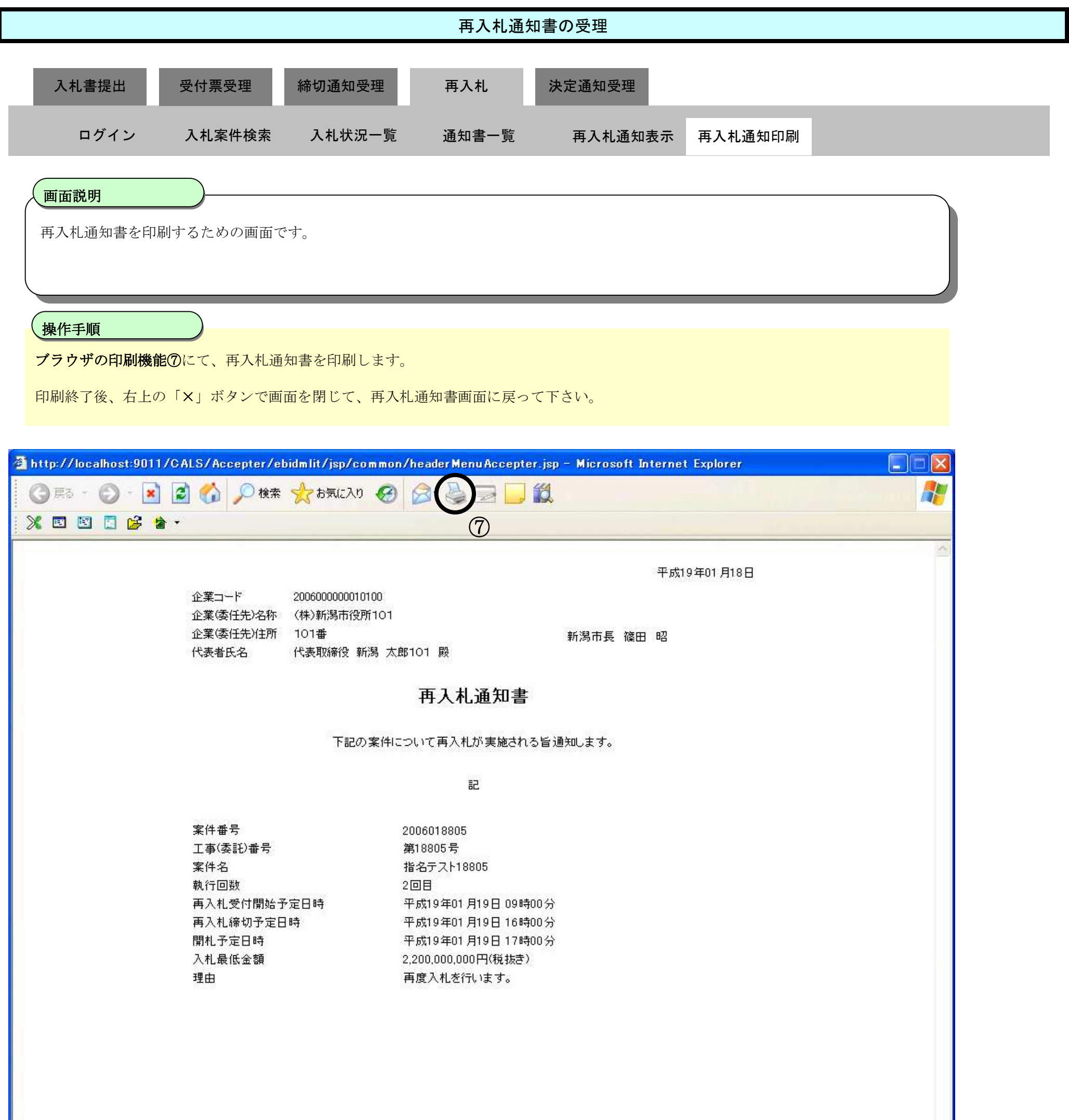

3.1-25

 $\mathbf{L}$ 

3.1-26

# **3.1.5.**再入札書の提出

### ログイン 電子入札システムにログインします

## 入札状況一覧

入札状況一覧画面を表示します

3.1-27

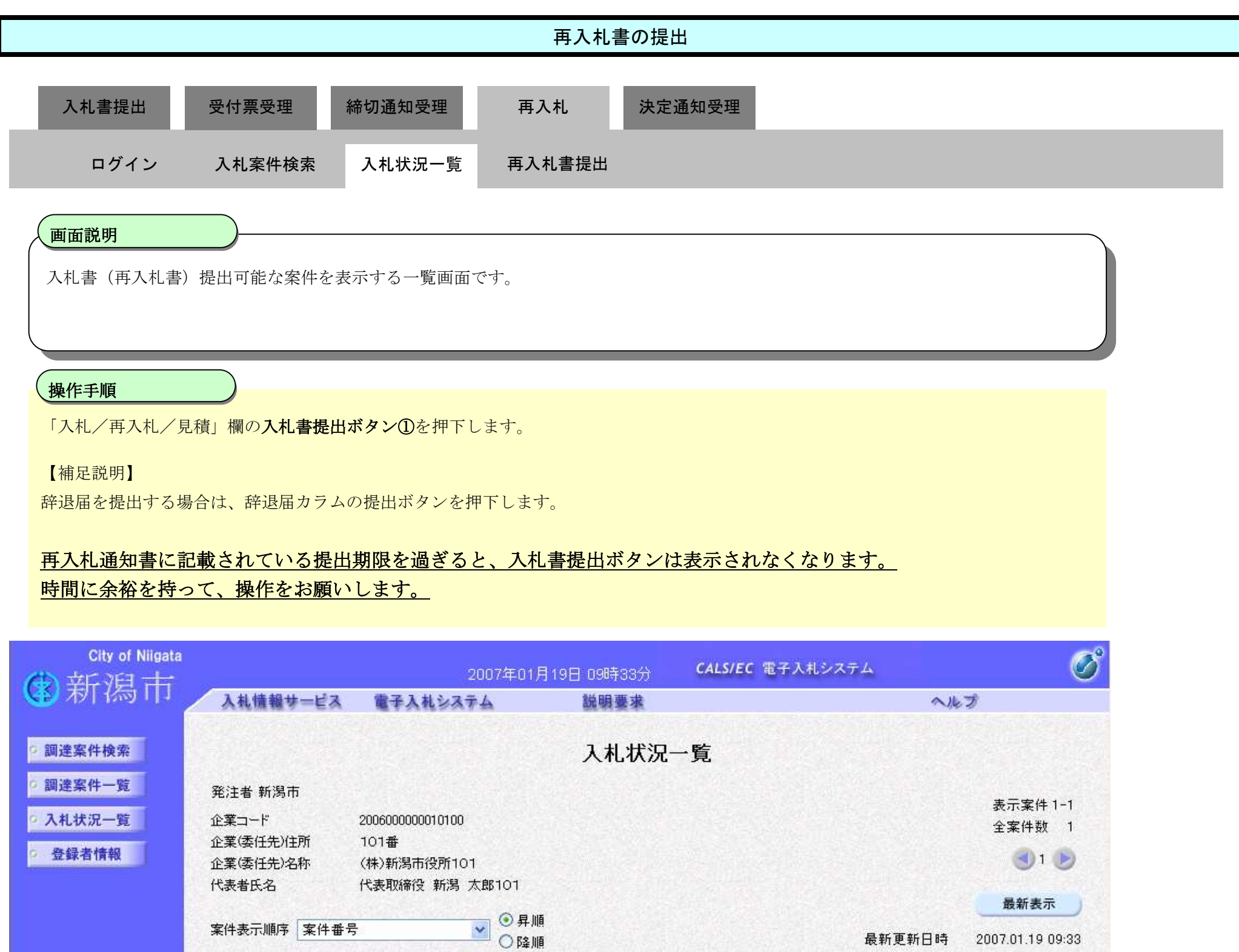

最新更新日時 2007.01.19 09:33

入札/ 受付票/通知書 案件番号 発注方式 再入札/ 状況 案件名 辞退届 摘要 工事(委託)番号 一覧 見積 2006018805 通常型<br>指名競争 入札書提出 表示 表示 指名テスト18805 第18805号  $\bigcirc$ 表示案件 1-1 全案件数 1  $91<sup>b</sup>$ 

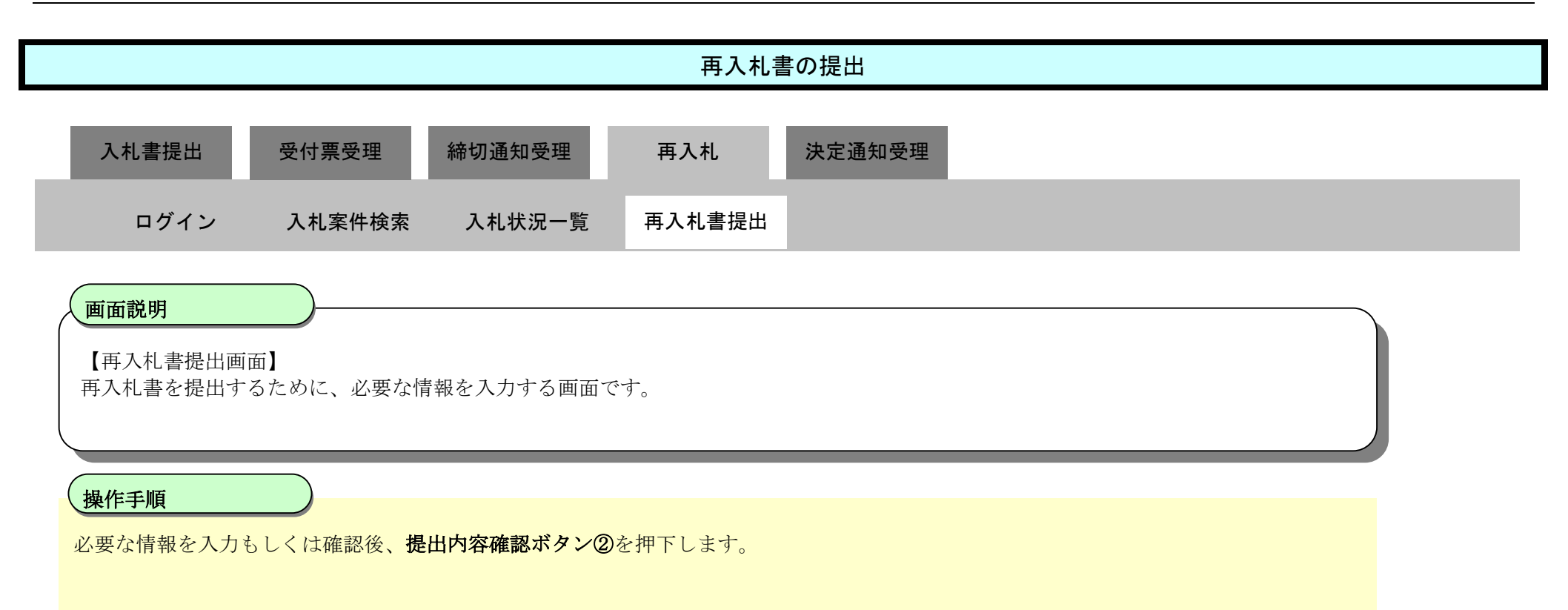

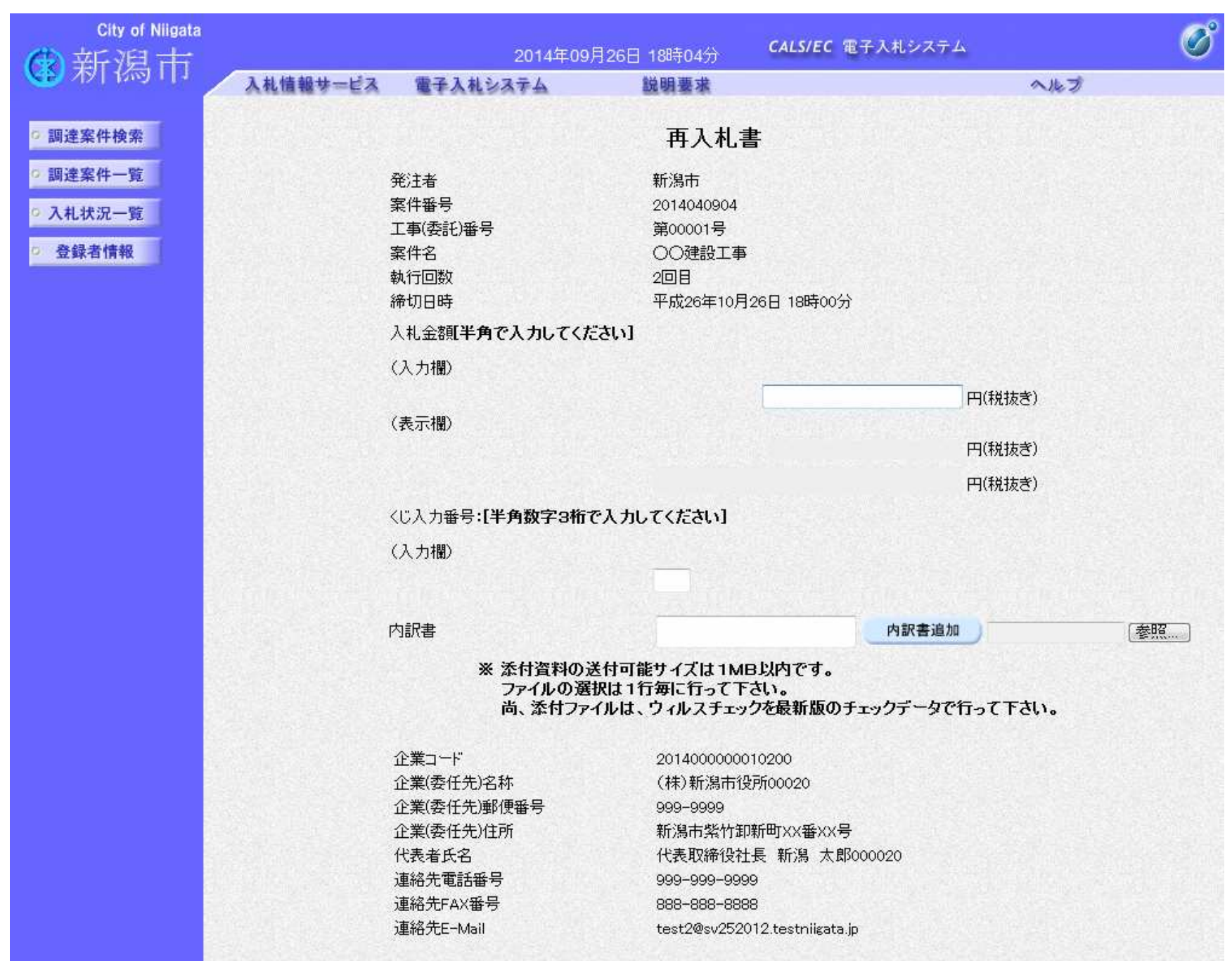

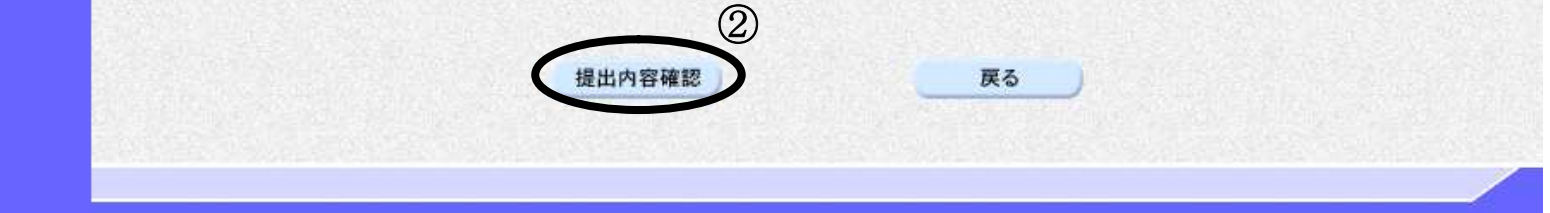

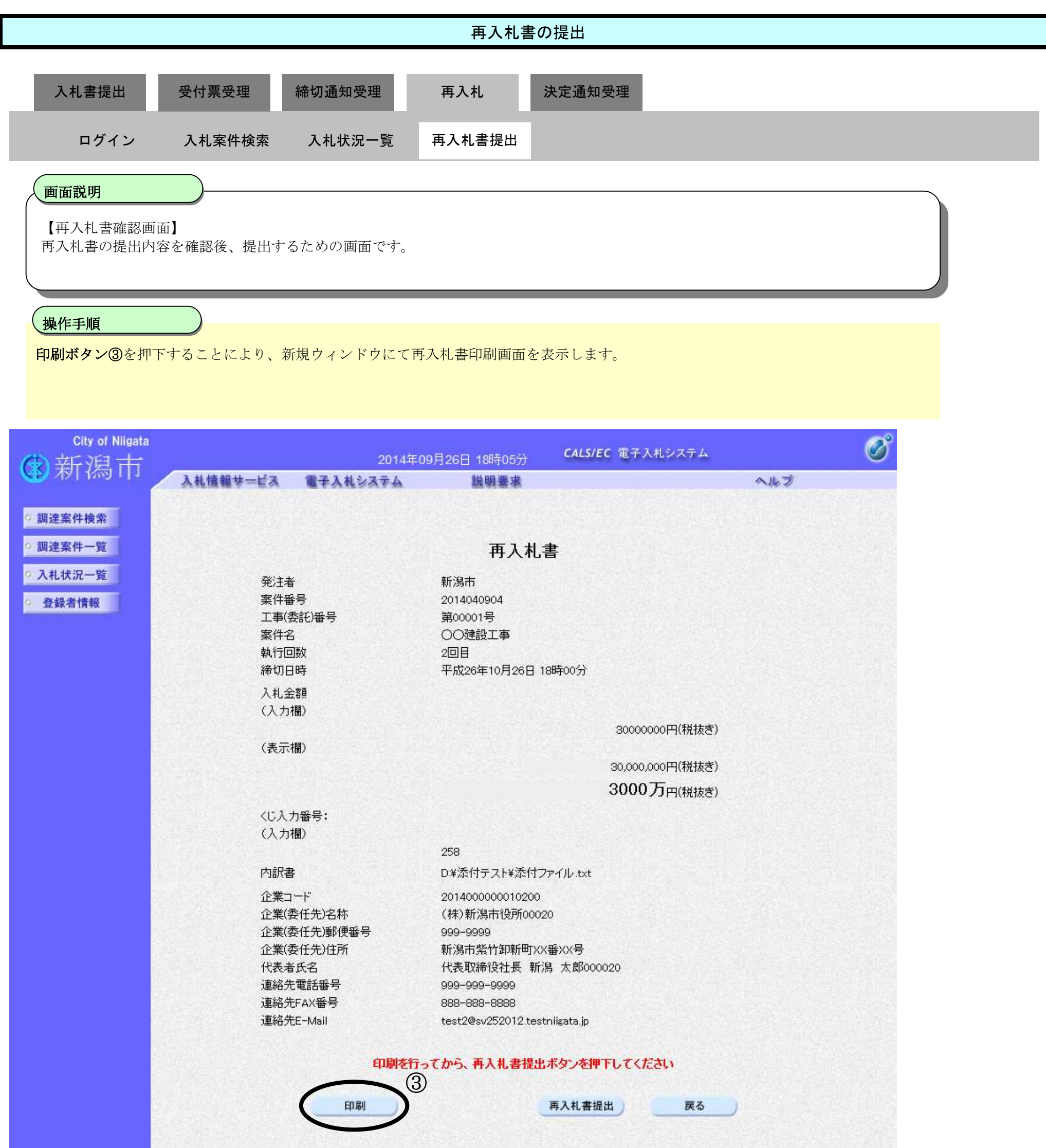

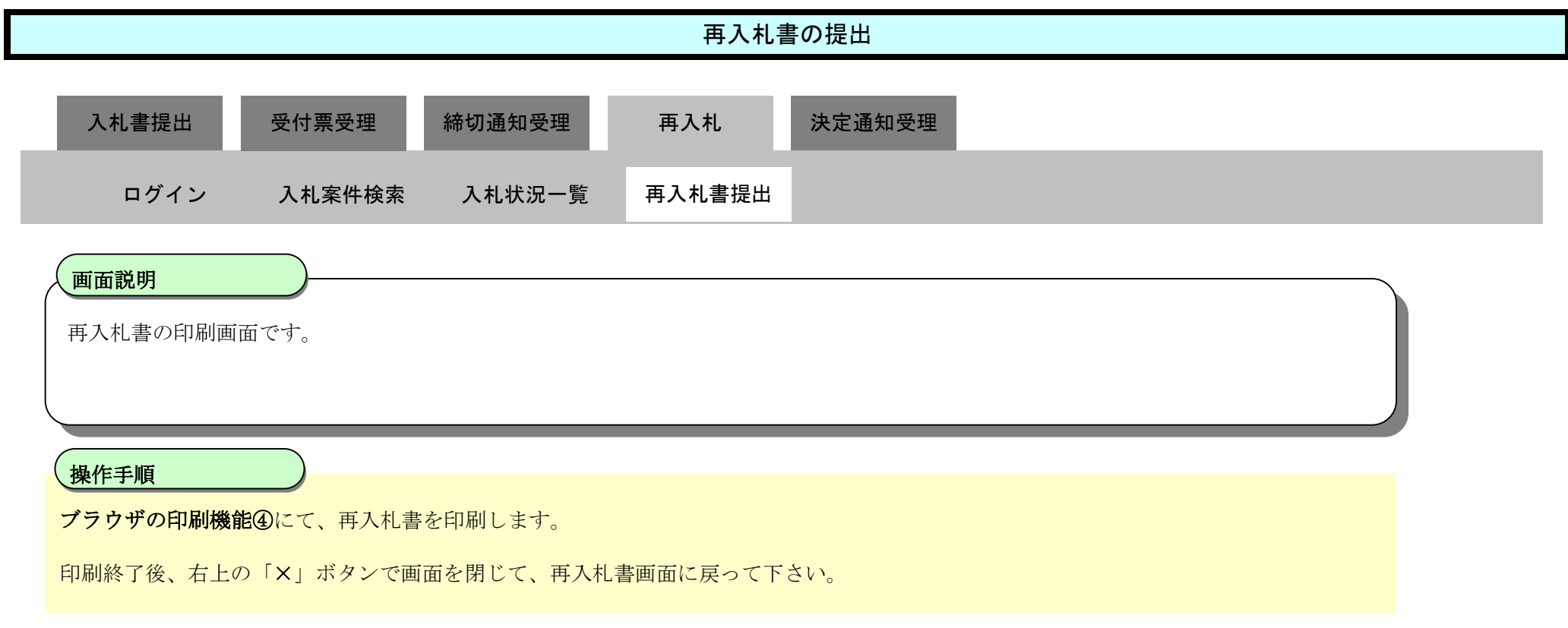

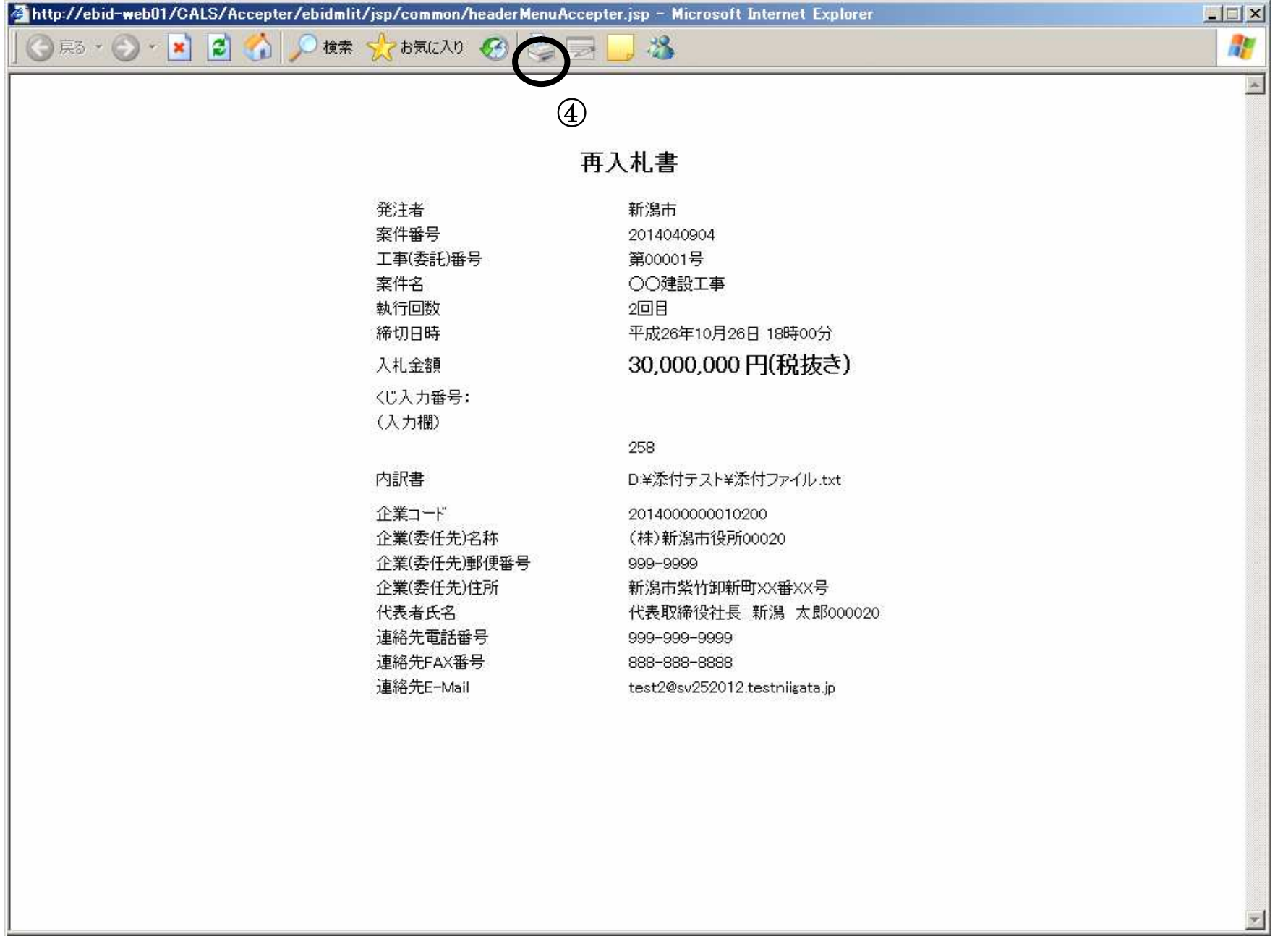

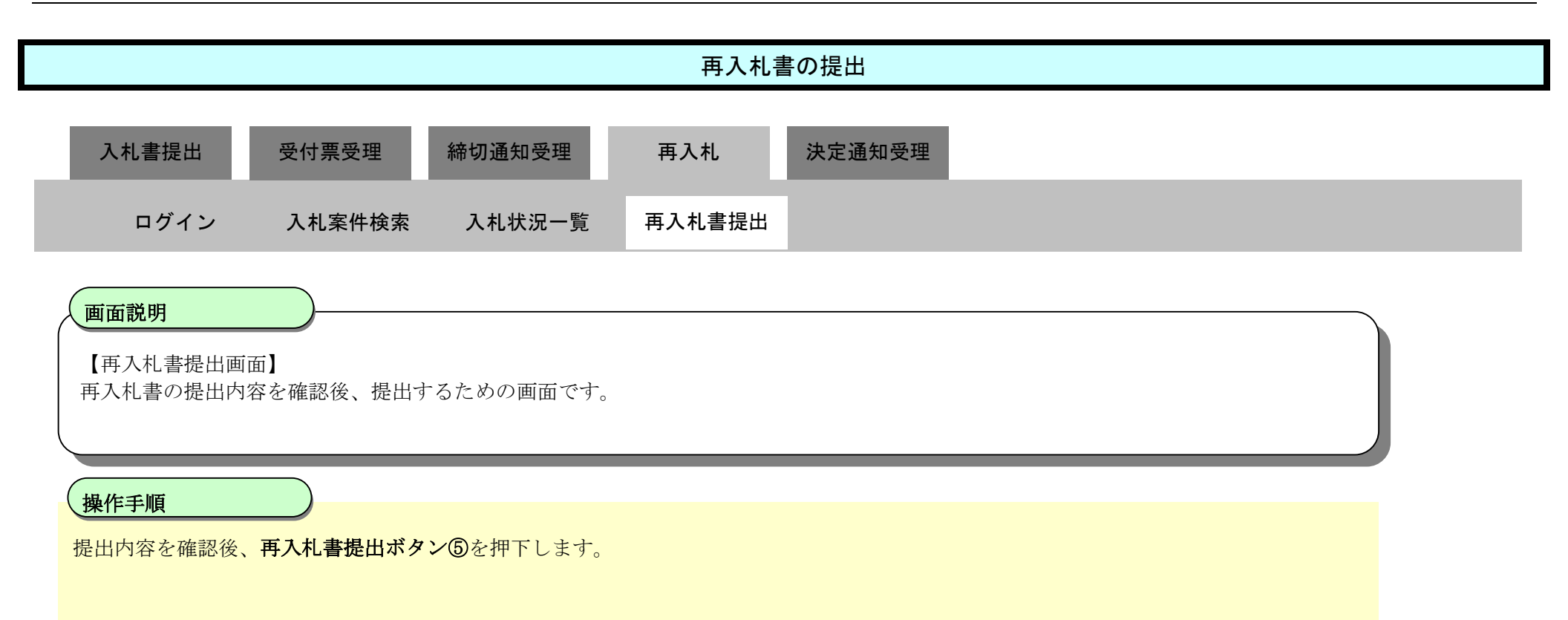

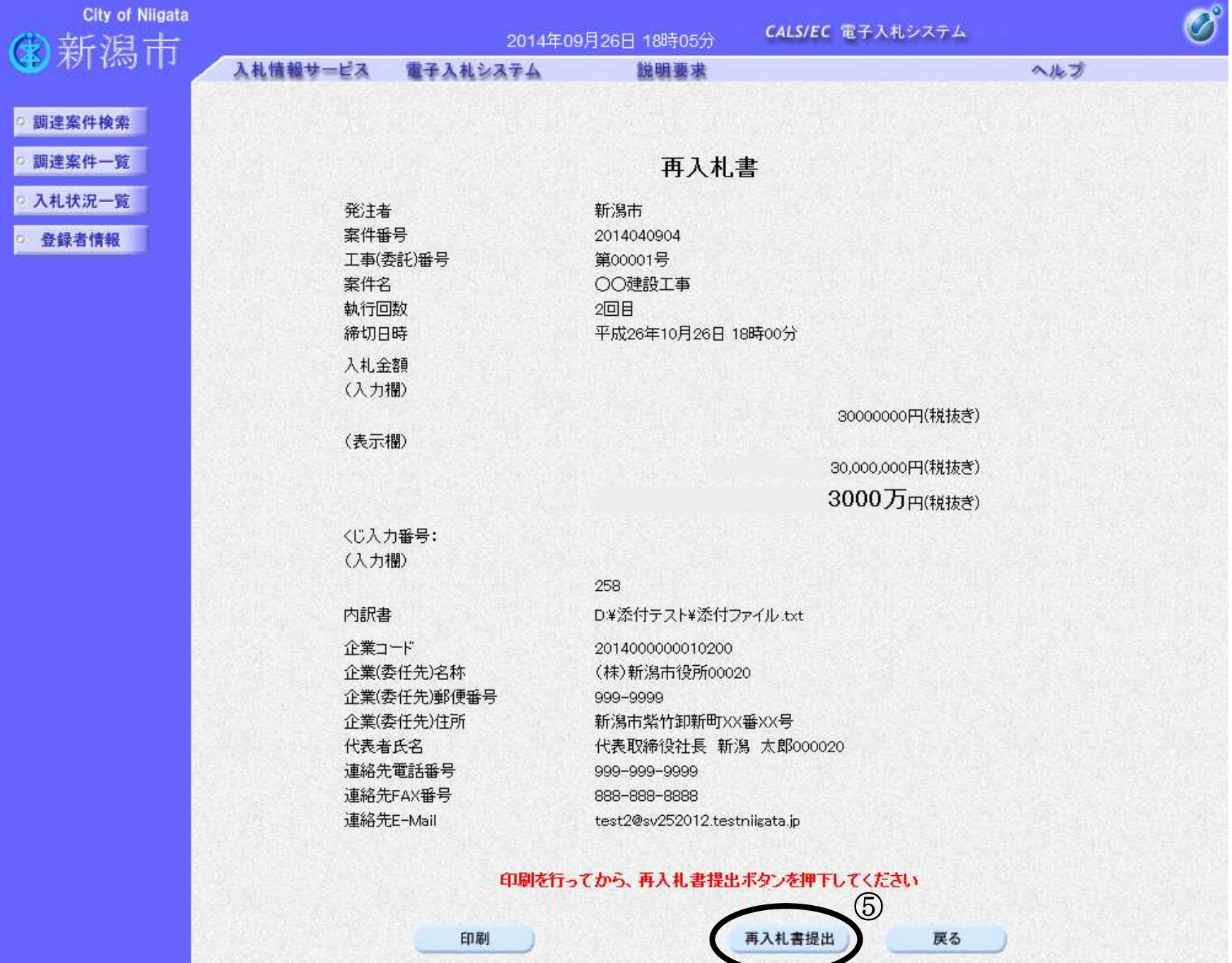

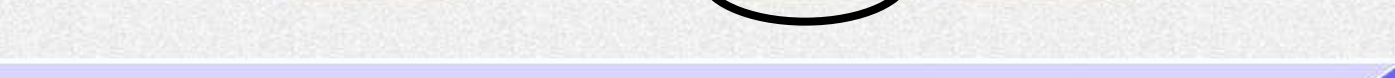

3.1-32

# わのであっても時間になれば自動的に締切られます。 余裕を持って提出して頂くようお願いいたします。

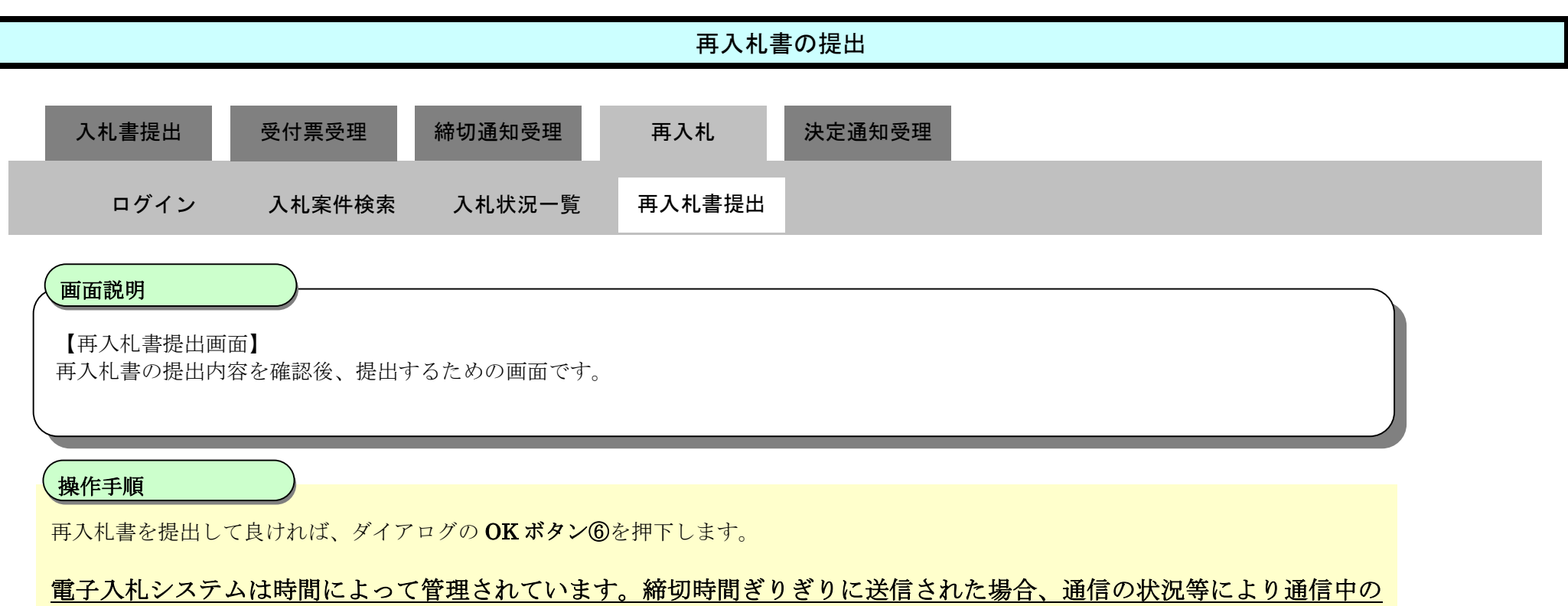

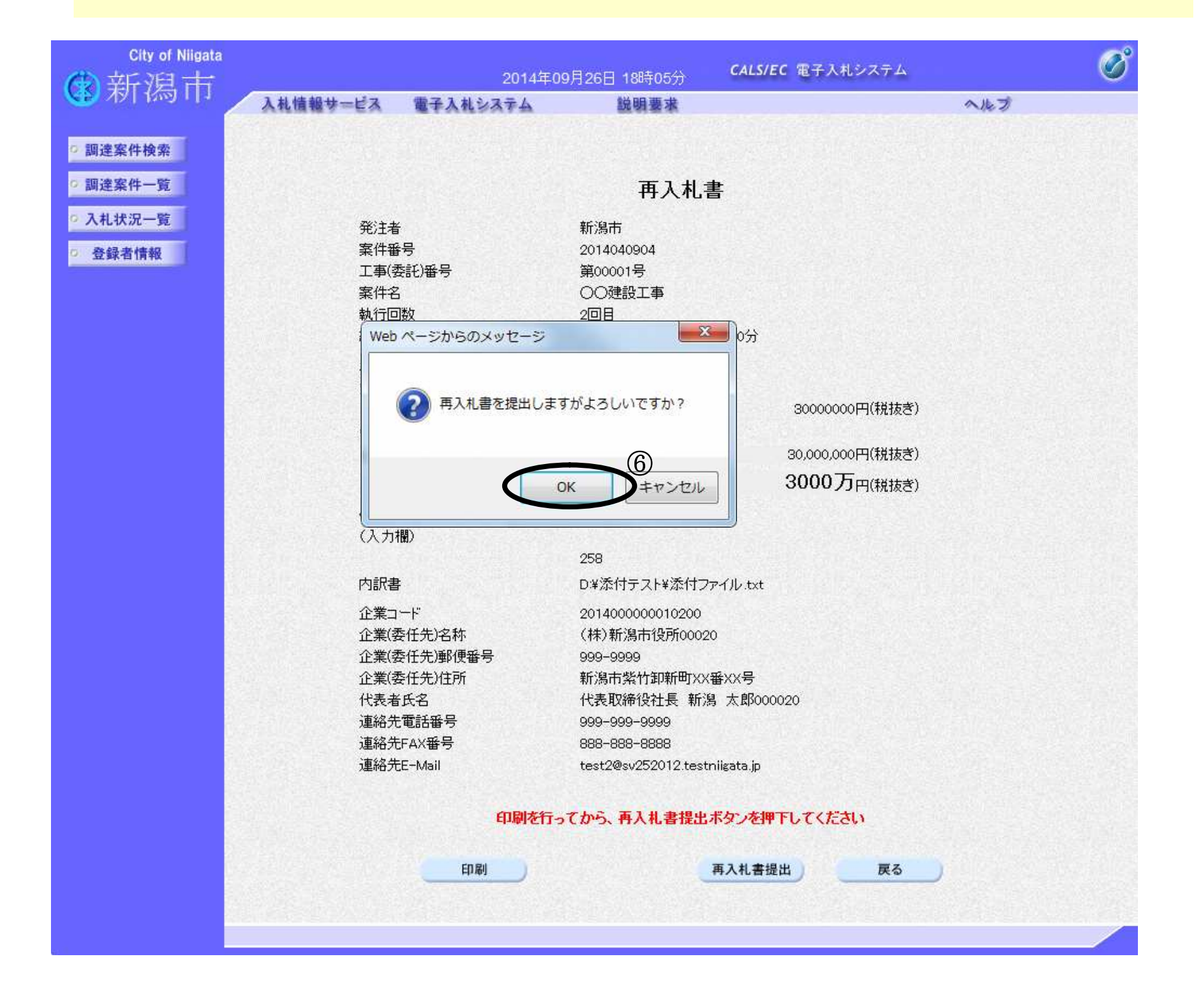

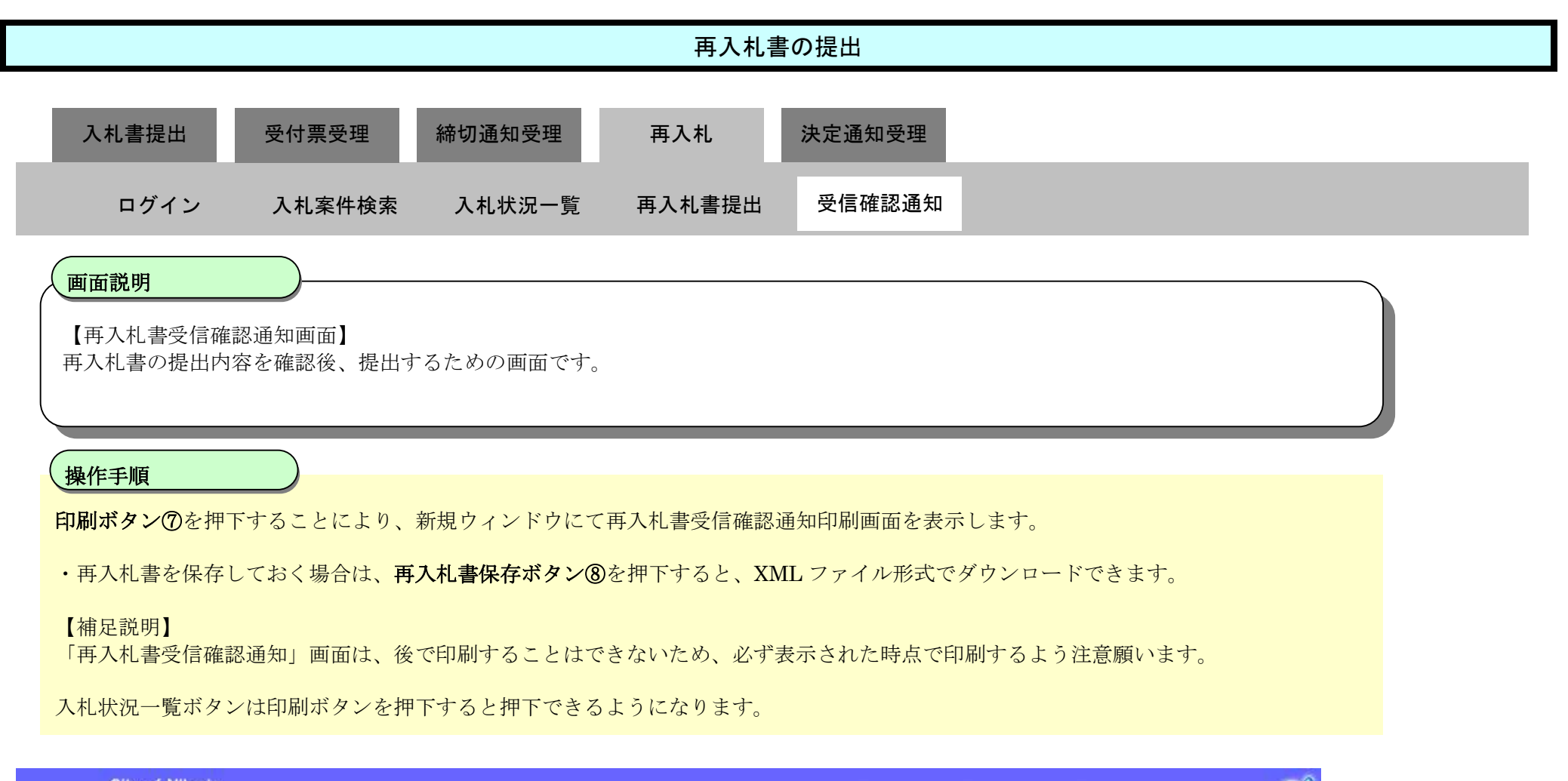

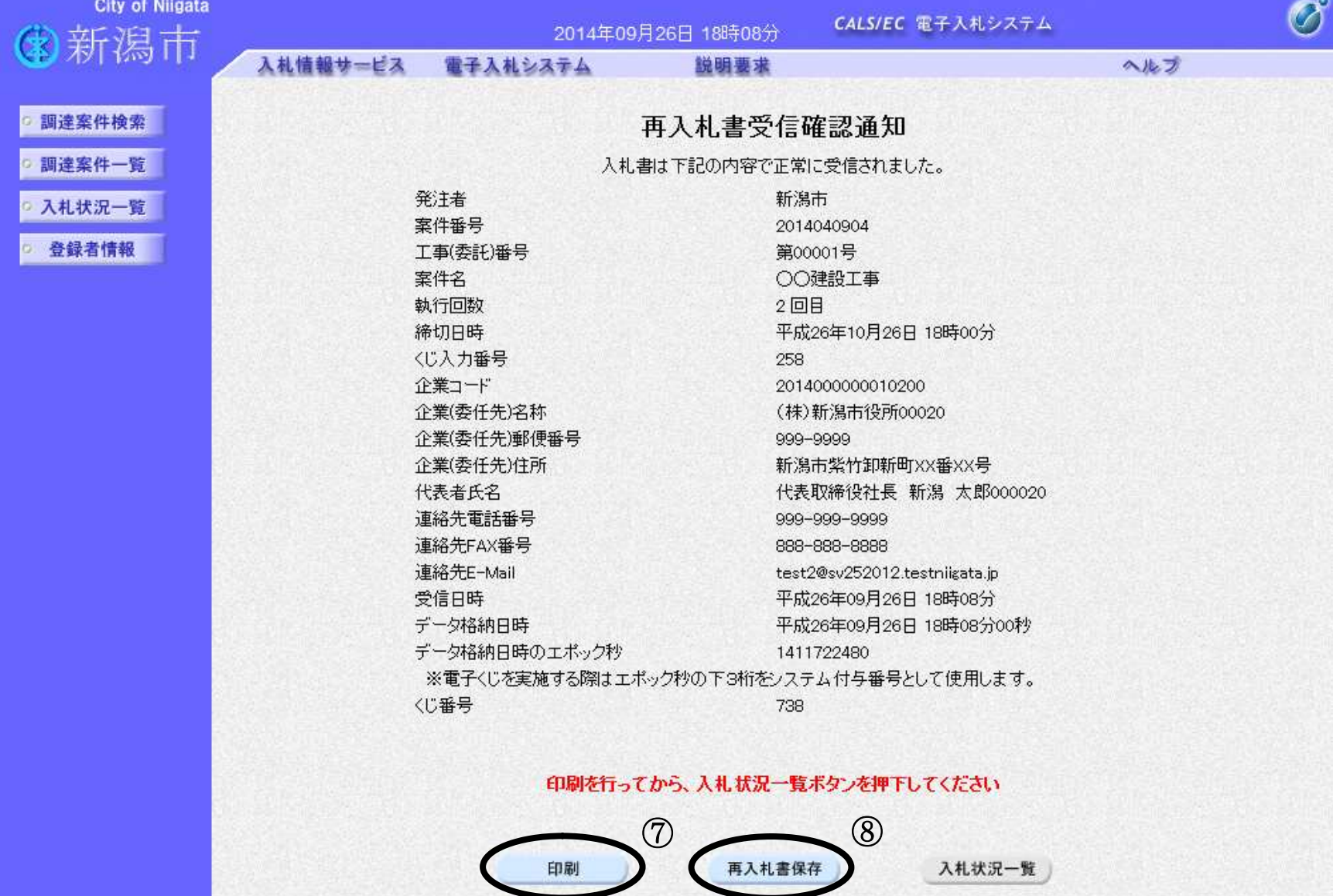

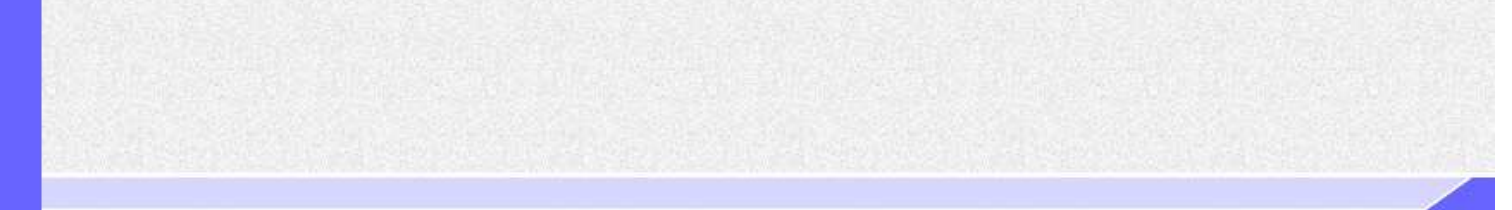

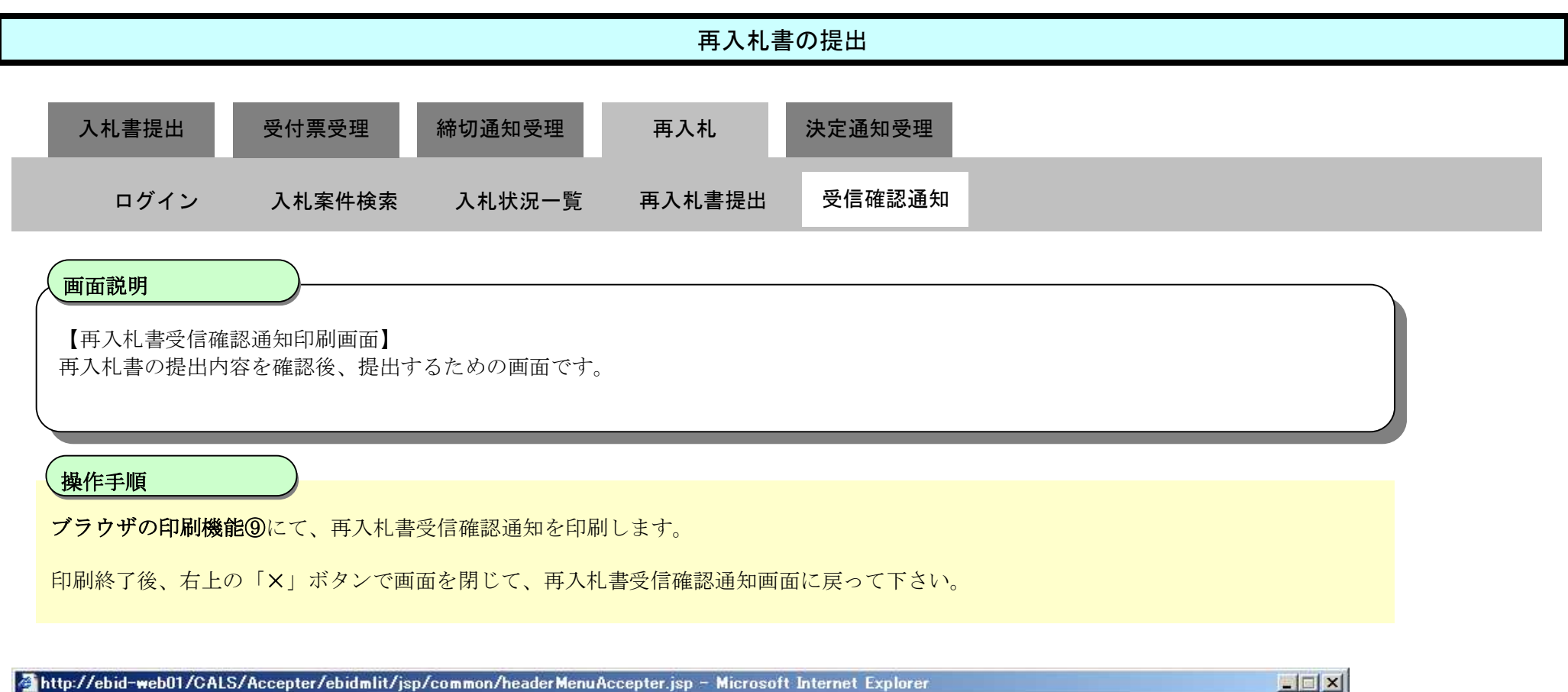

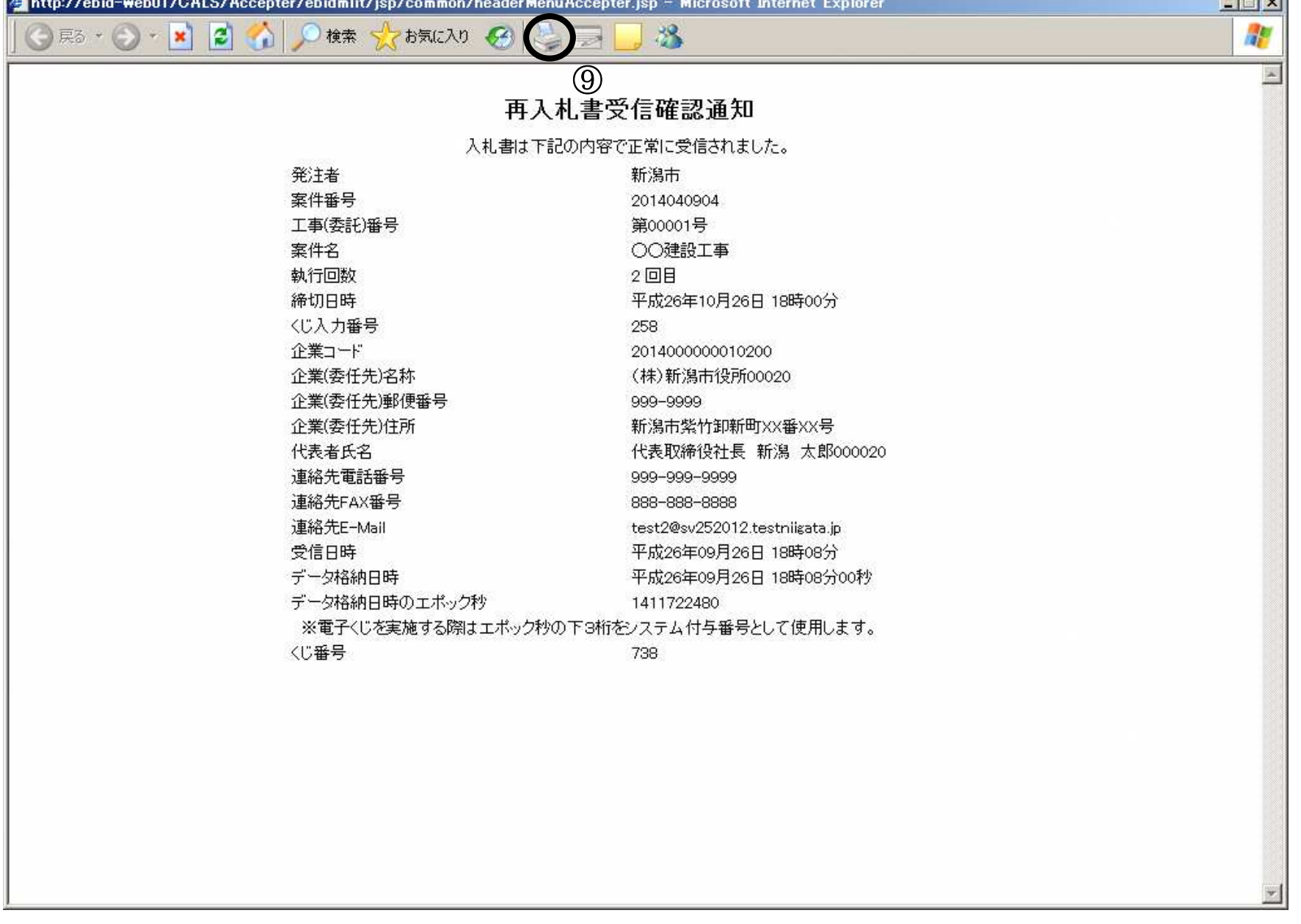

# 3.1.6. 落札者 (候補者) 決定通知書の受理

3.1-35

ログイン 電子入札システムにログインします

## 入札状況一覧

入札状況一覧画面を表示します

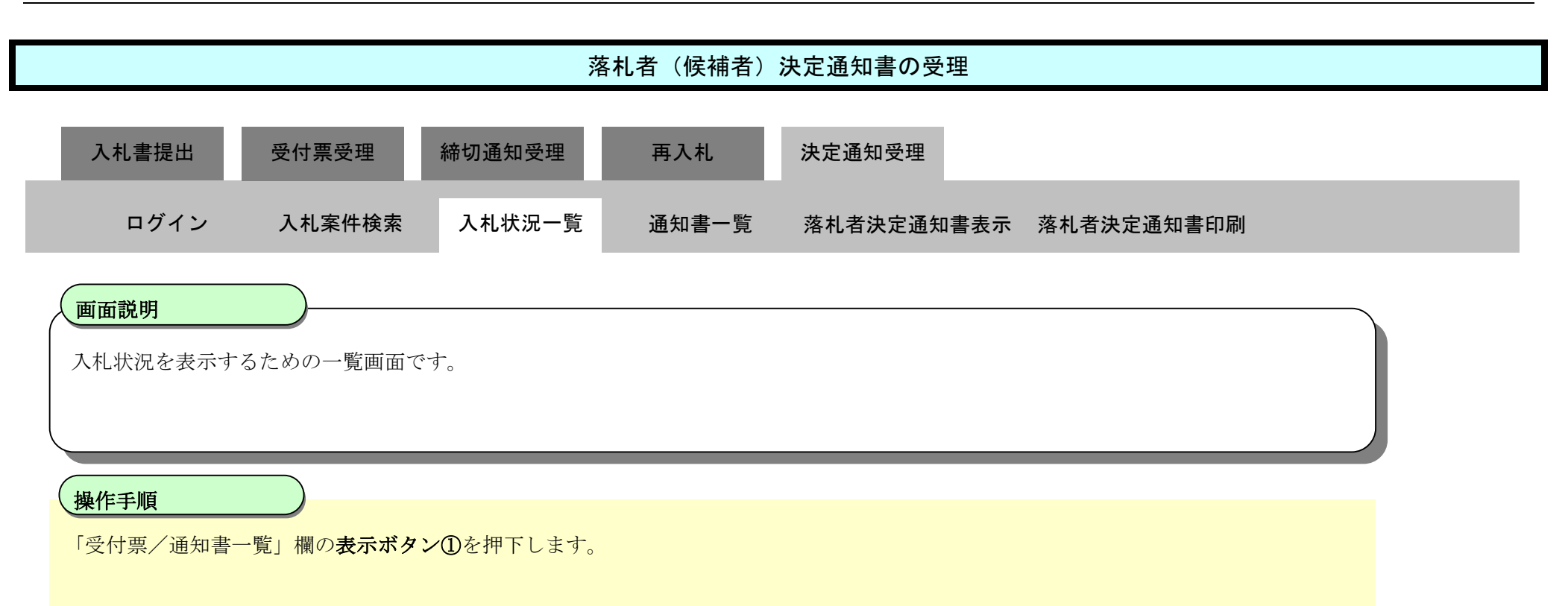

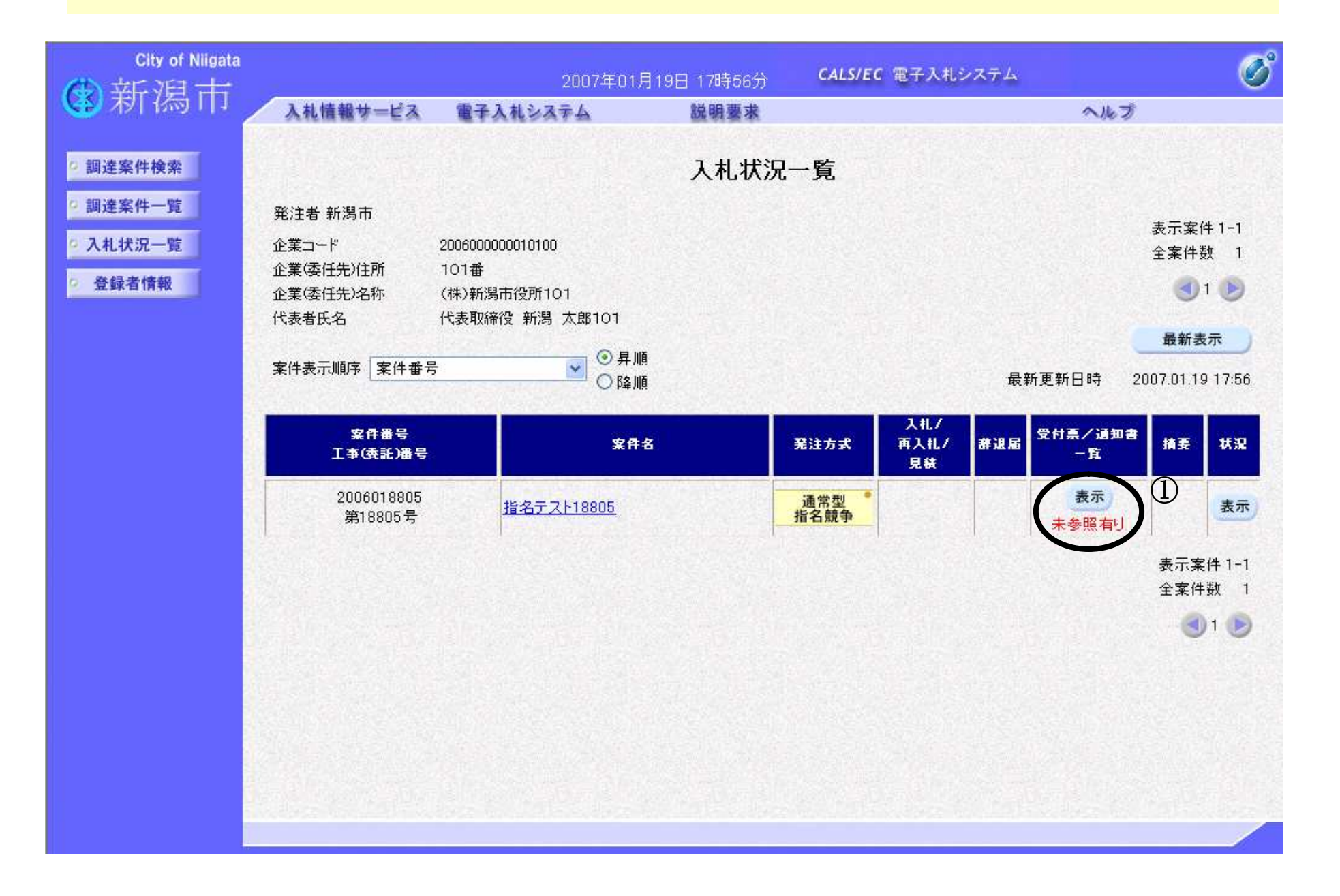

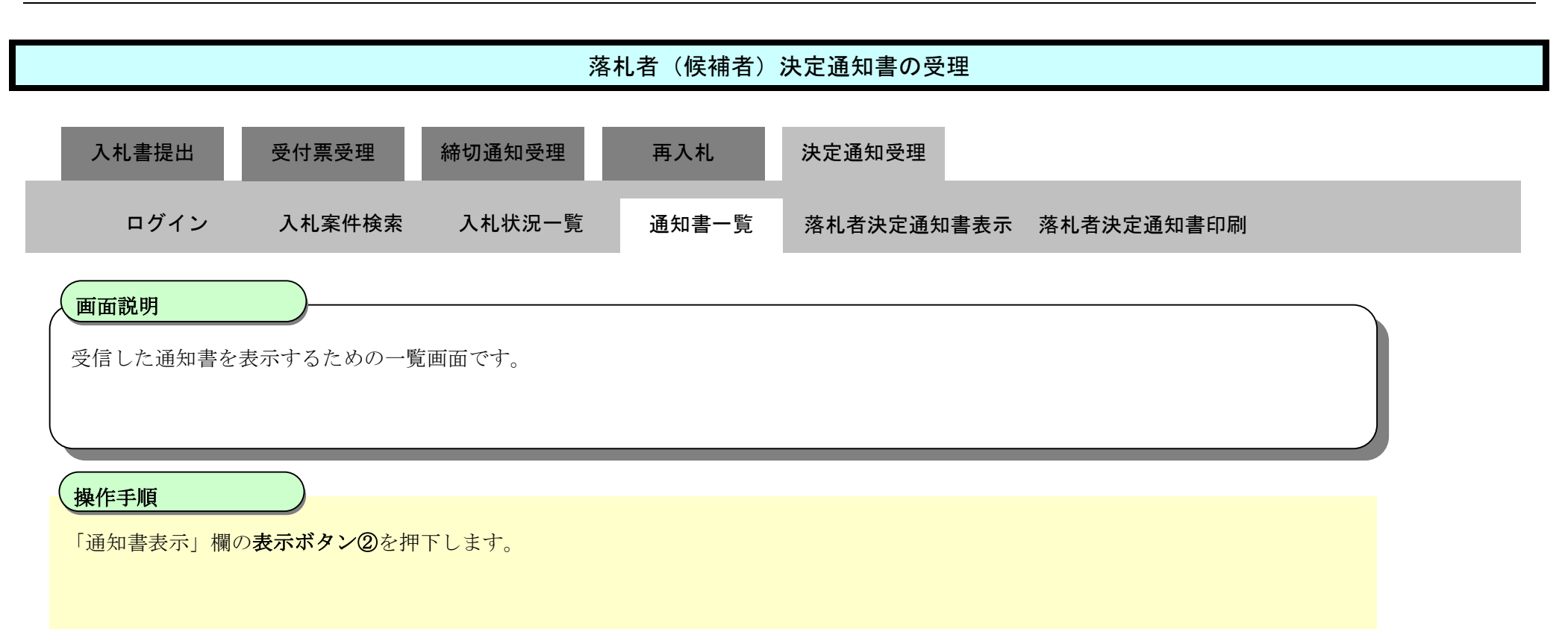

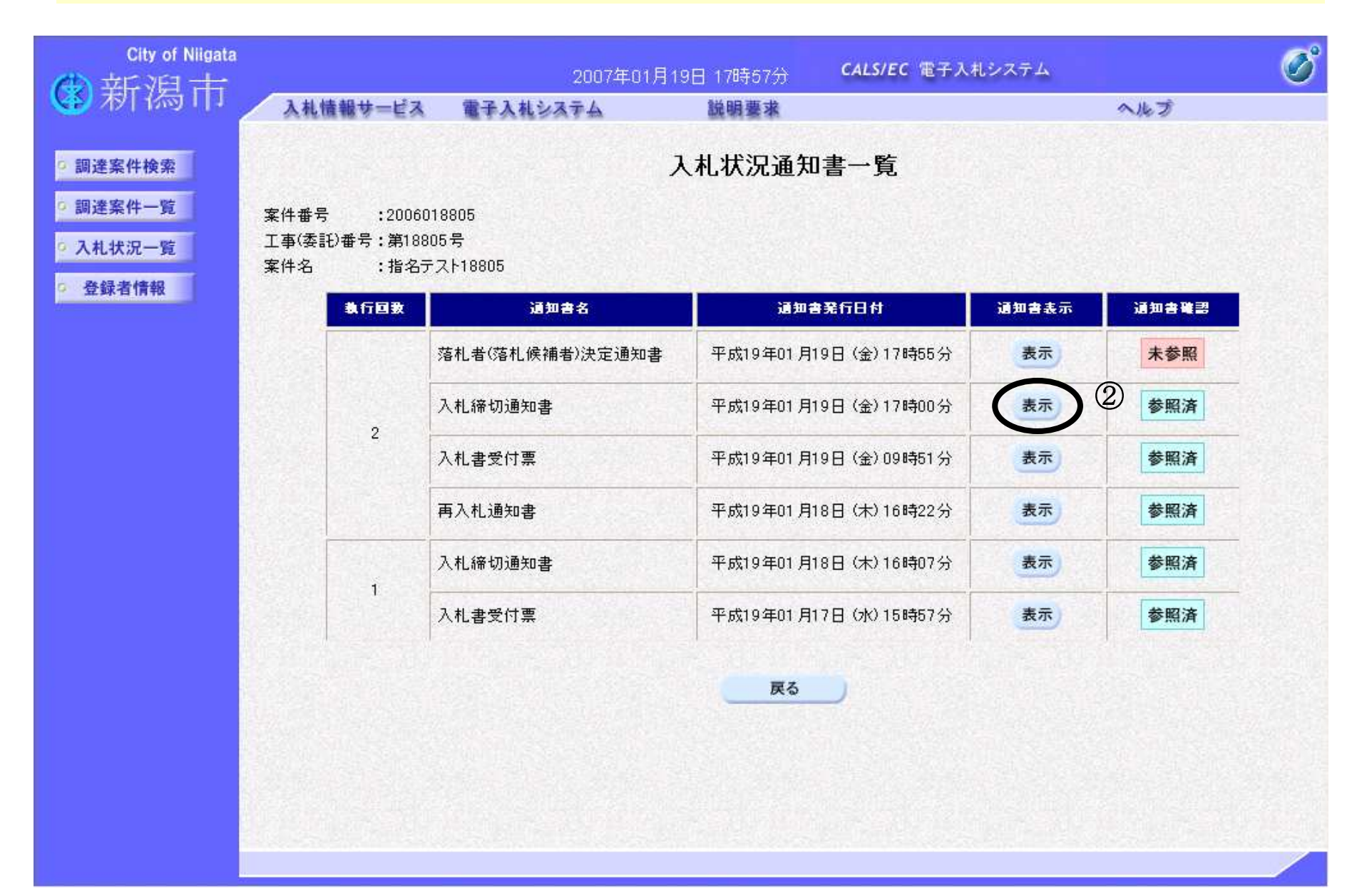

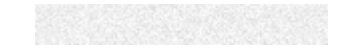

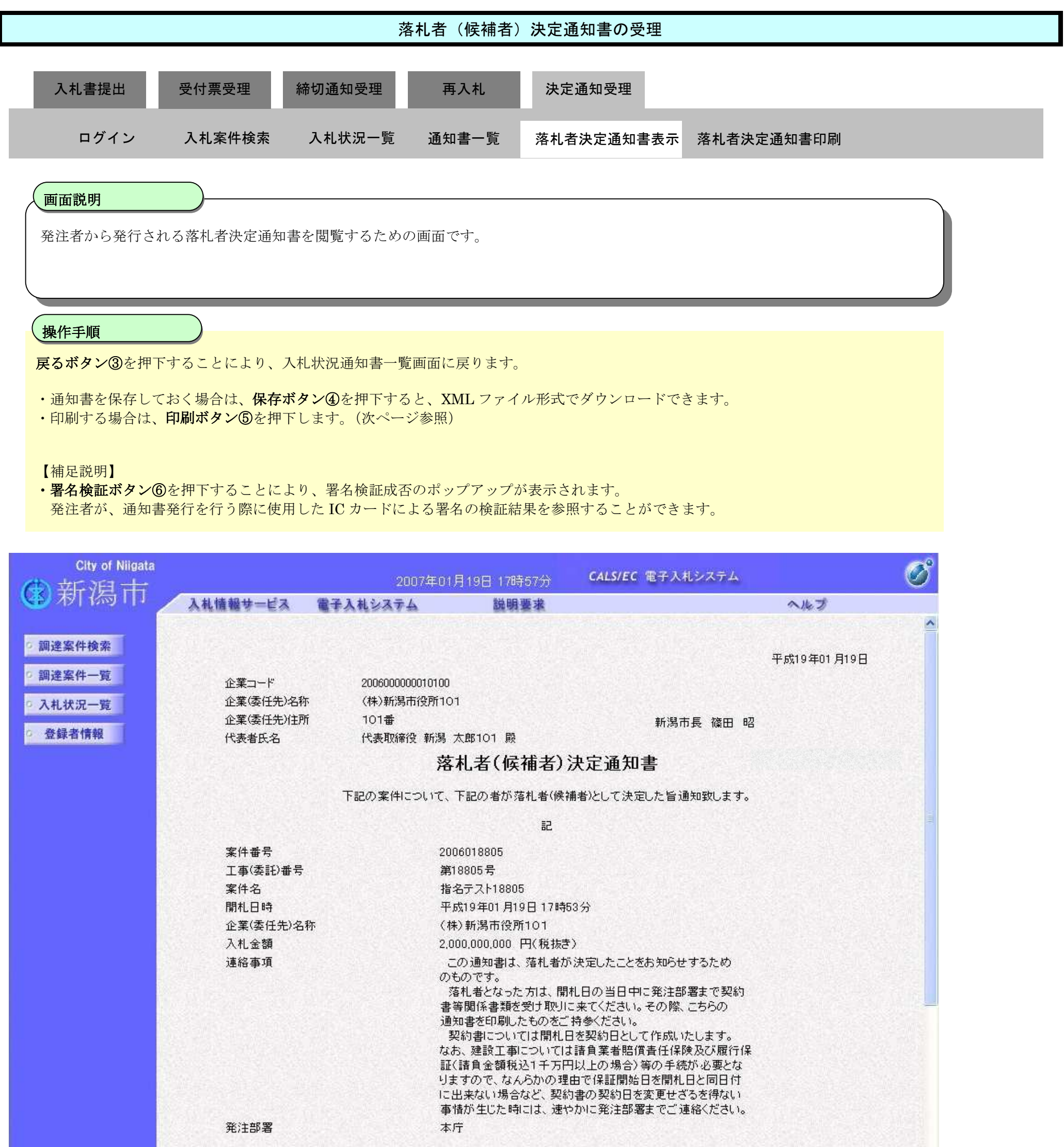

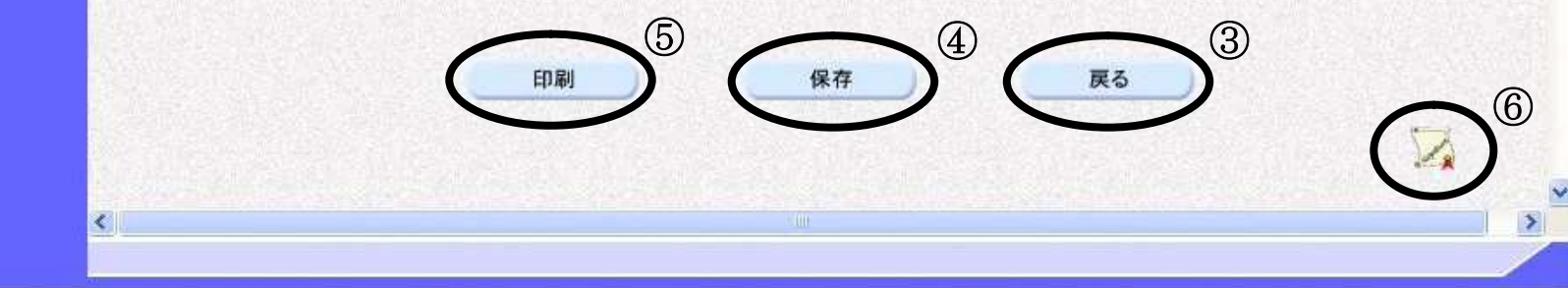

 $\mathcal{M}$ 

3.1-39

H

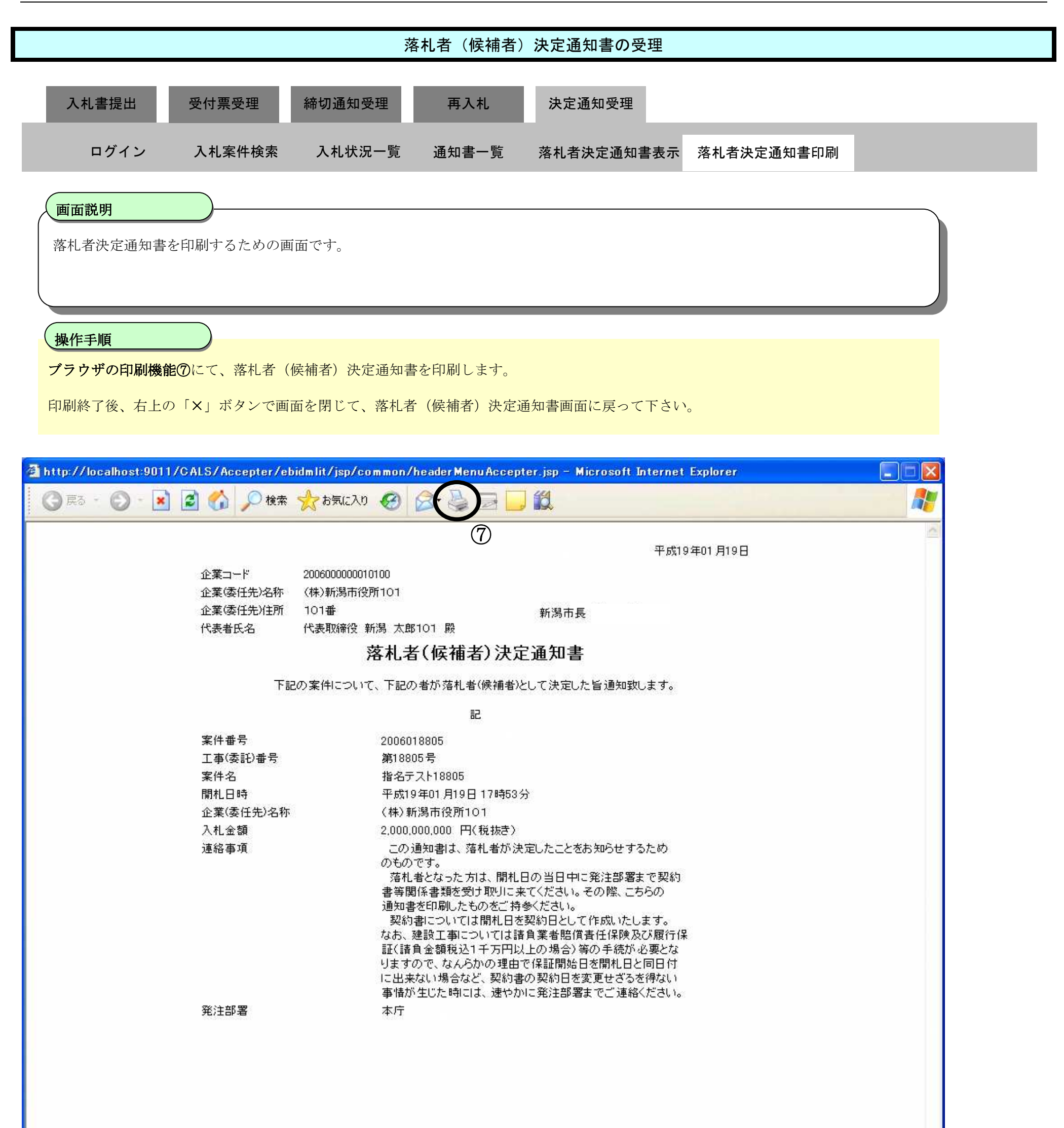